# **Bluetooth 4.2 BLE module**

**JDY-18 Bluetooth module usage manual**

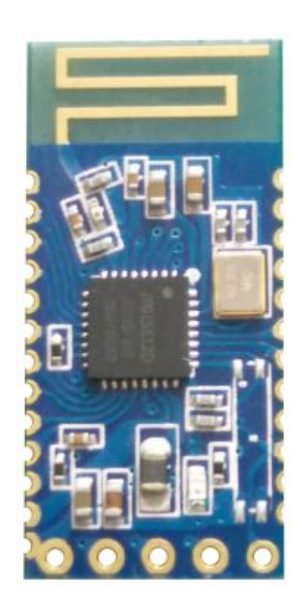

# **Version**

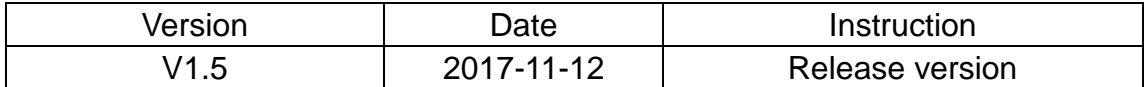

# **Content**

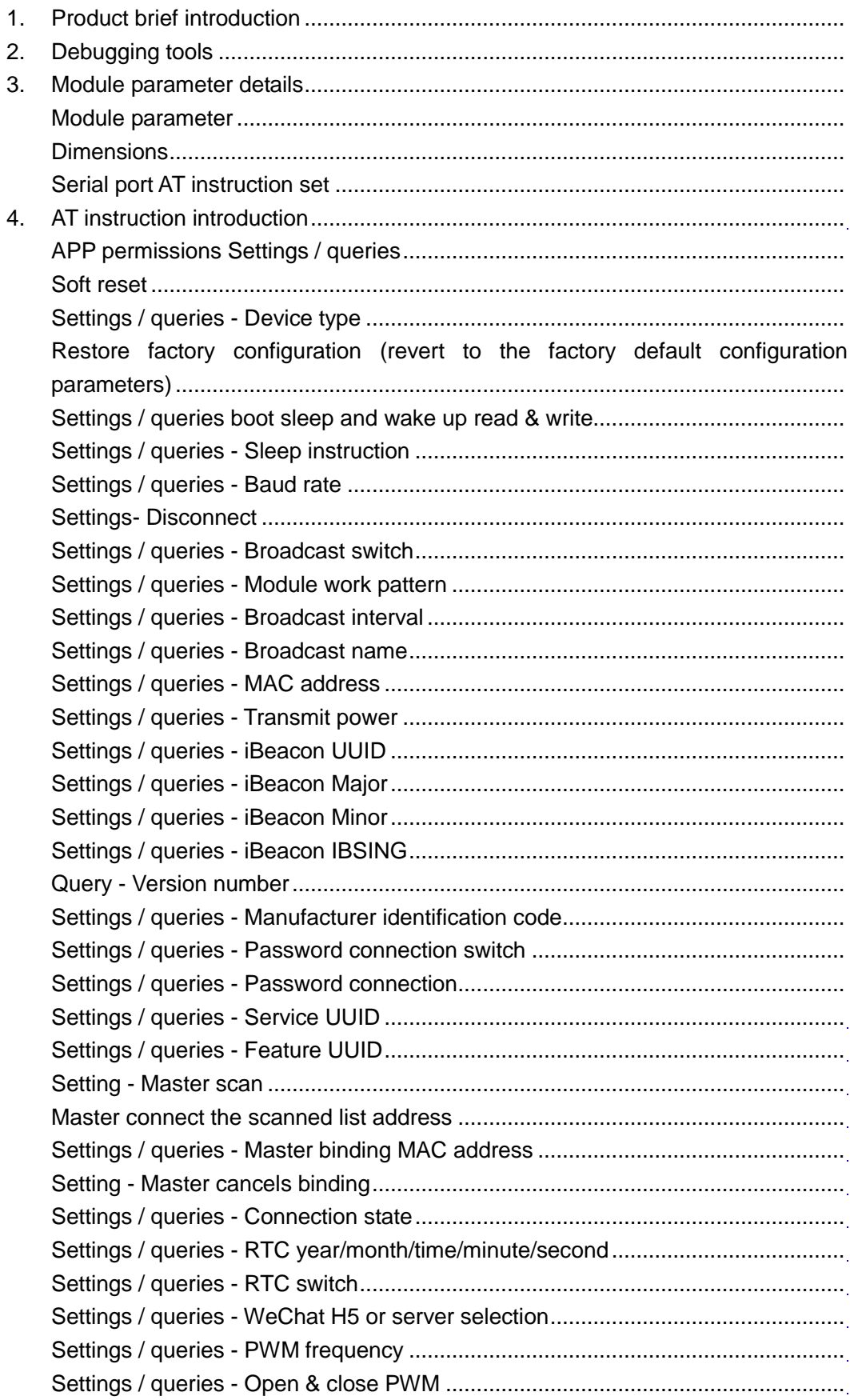

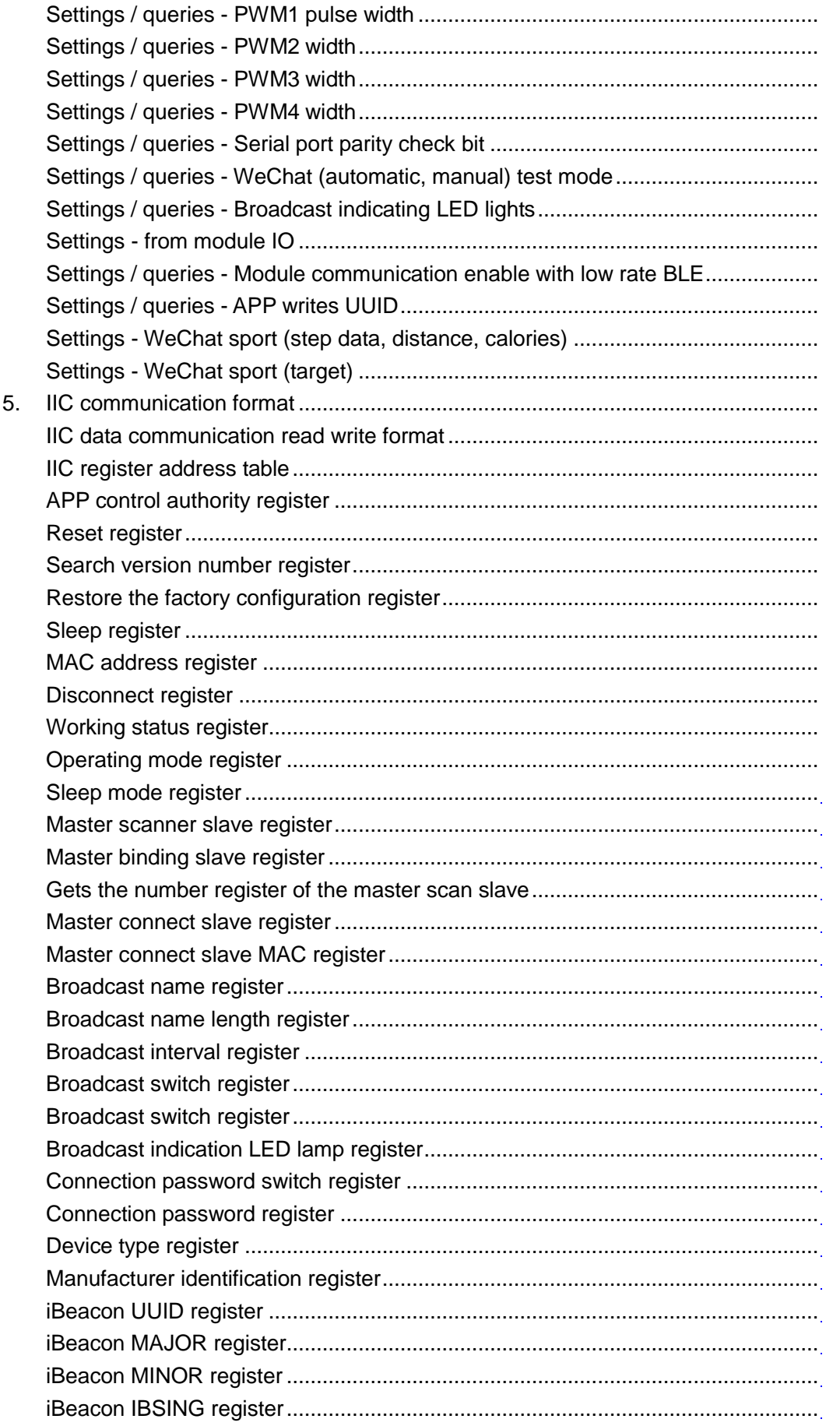

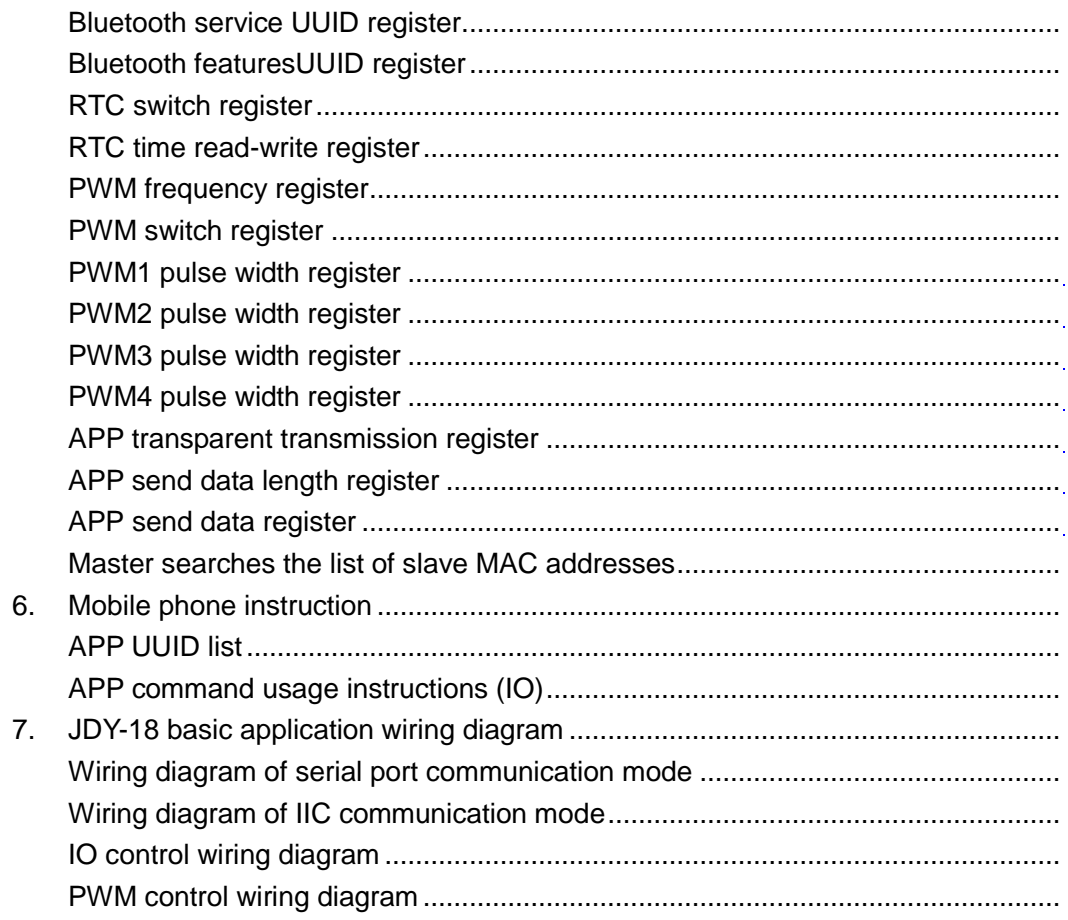

#### **1.Product brief introduction**

The JDY-18 transmission module is based on Bluetooth 4.2 standard, the working frequency is 2.4GHZ, the modulation mode is GFSK, the maximum transmission power is 0db, and the maximum transmission distance is 60 meters, using imported original chip design, which supports users to modify the name of the device, service UUID, transmit power, pairing passwords and other instructions through the AT command, convenient and flexible to use.

JDY-18 Bluetooth module can realize data transmission between module and mobile phone or module and module, and can select UART or IIC communication mode through IO, and through simple configuration, you can quickly use BLE Bluetooth for product applications.

#### **Make BLE be faster and more convenient in product application.**

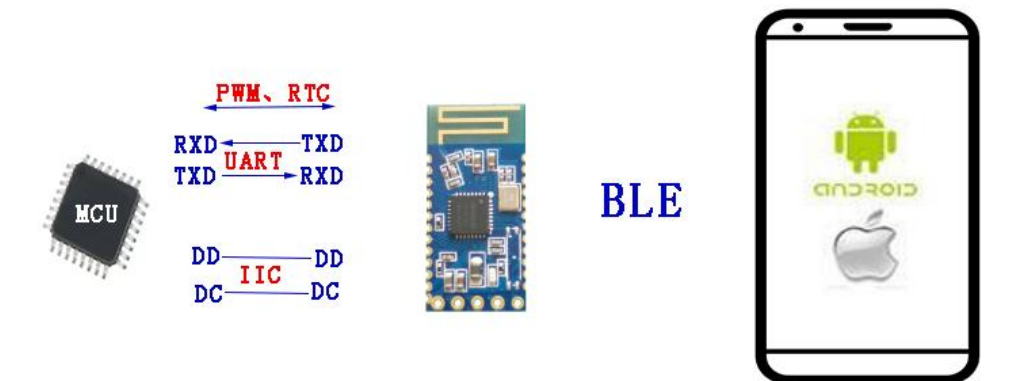

模块与手机或微信(小程序、公众号)通信

<span id="page-5-0"></span>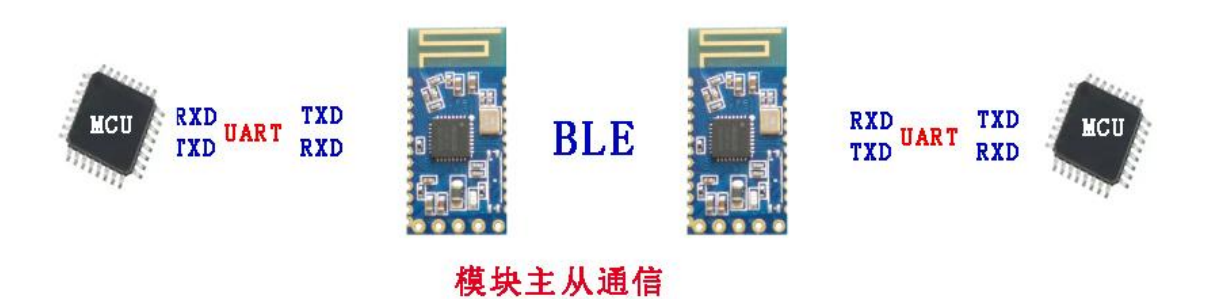

# **2. Debugging tools**

2.1:APP tools (IOS and Android share a two-dimensional code)

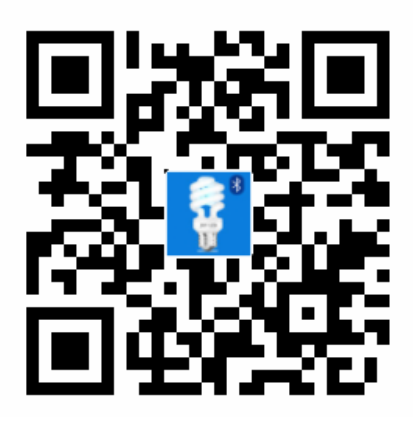

Use WeChat scan and select in the upper right to open in the browser.

2.2 Serial port tool (data package attached)

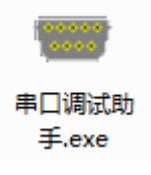

2.3:WeChat Airsync debugging tool (data package attached)

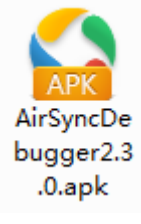

This APK is the official WeChat Airsync testing tool.

# **3. Module parameter details**

# **Module parameter**

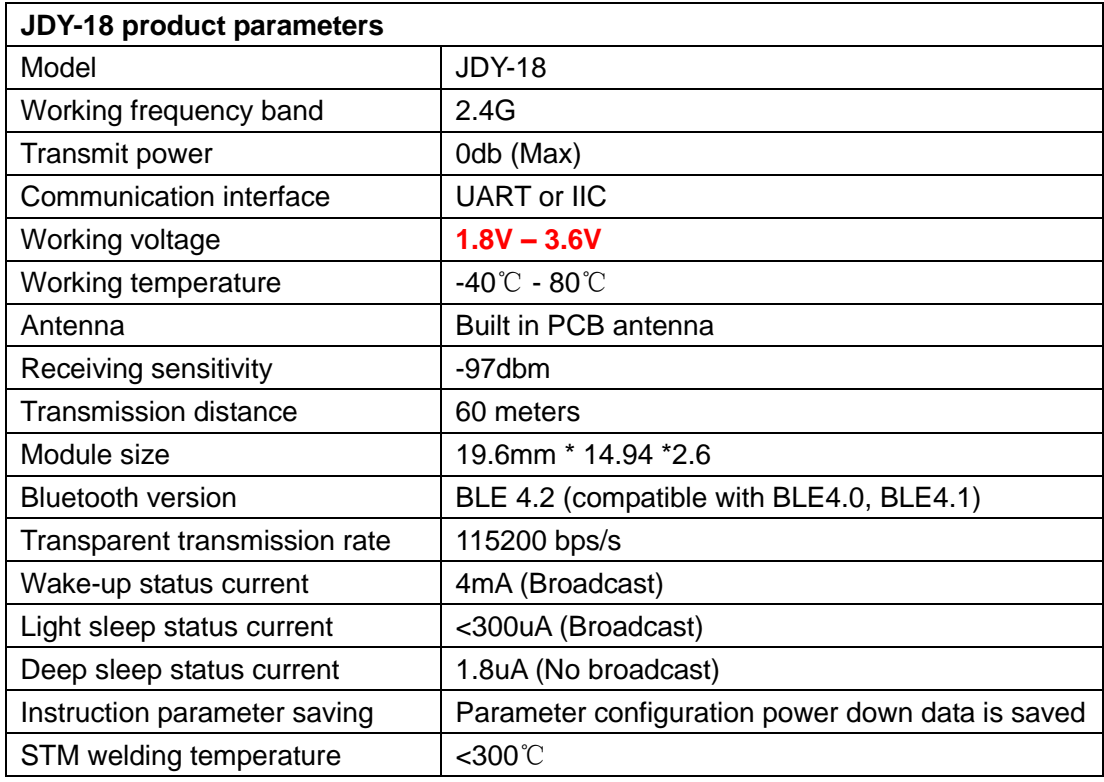

# **Working current**

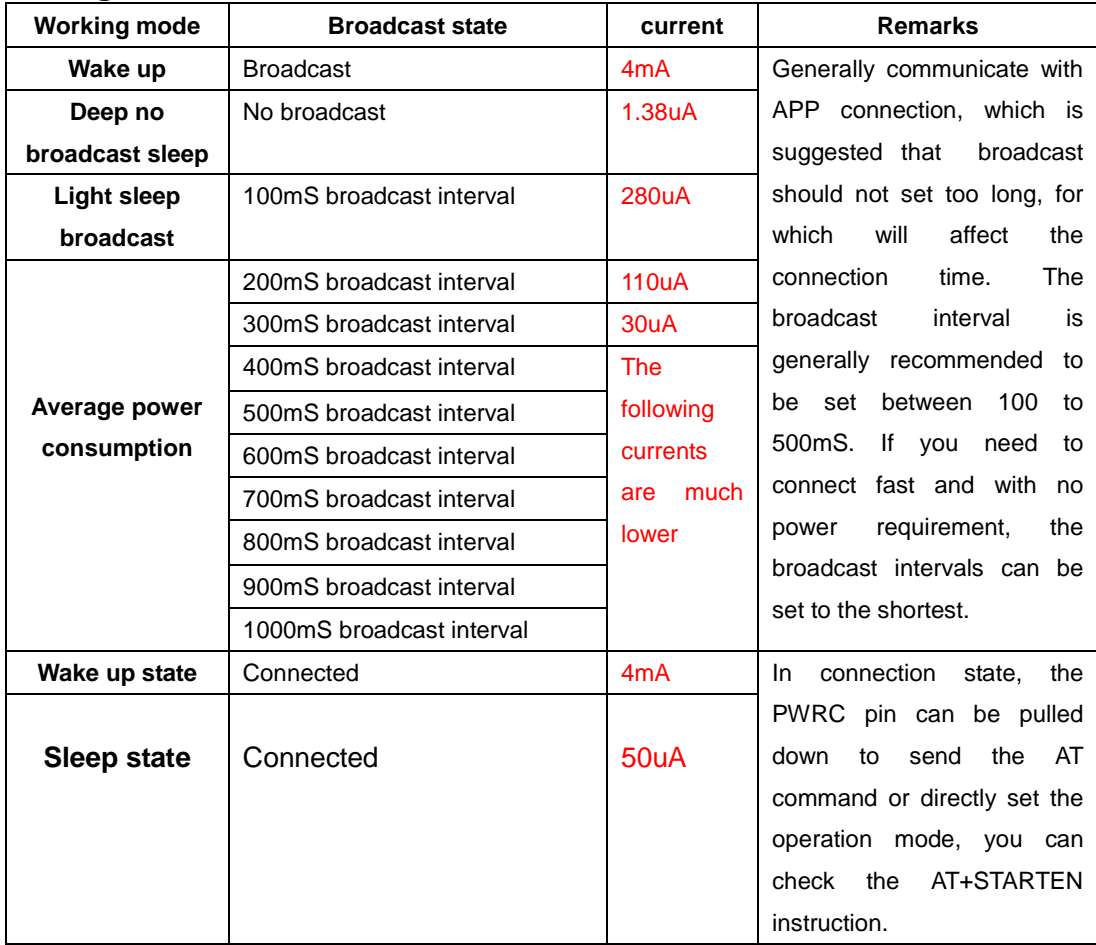

# **Description of JDY-18 sleep mode**

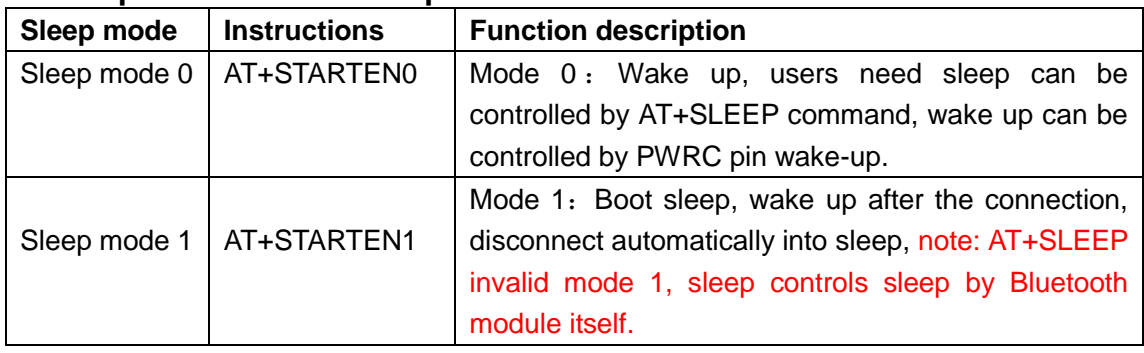

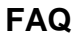

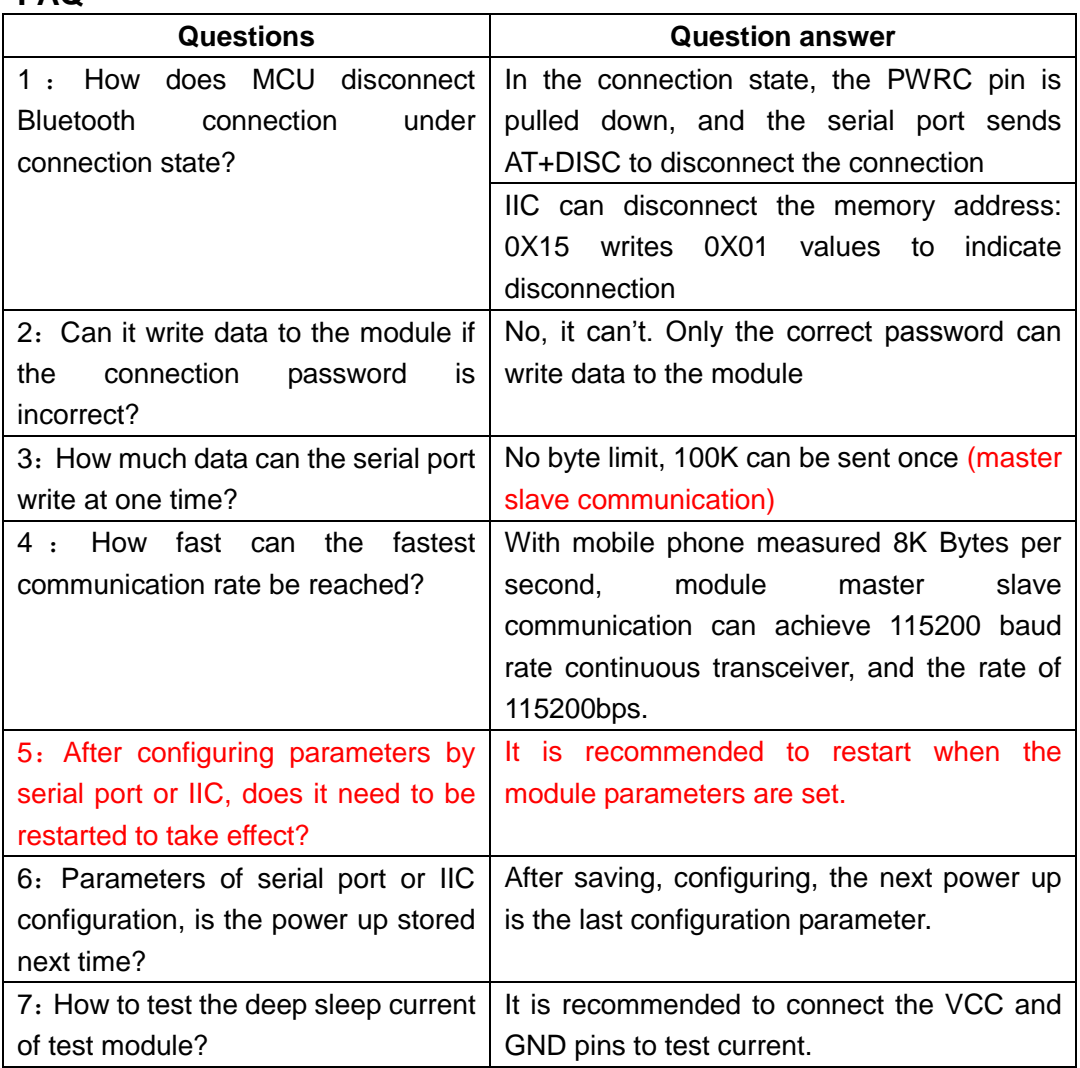

# **Default parameter configuration for factory**

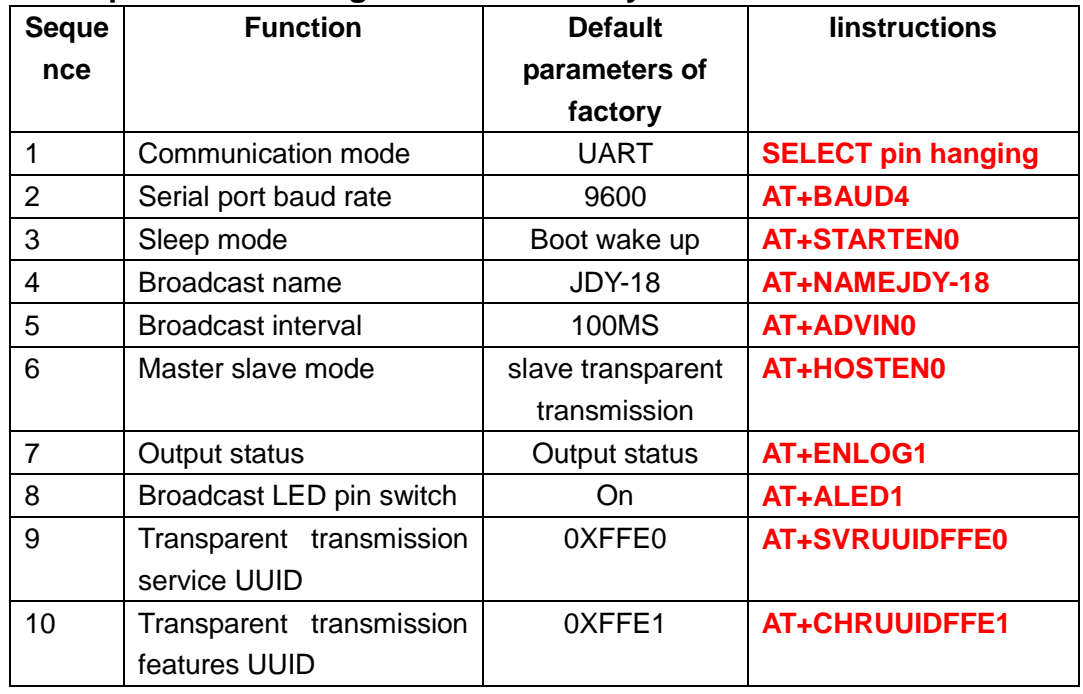

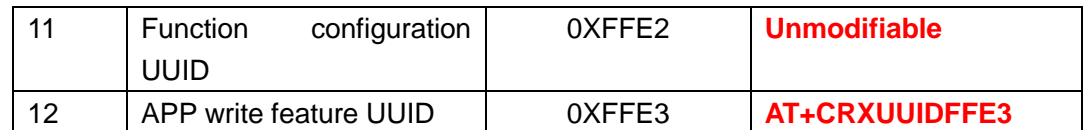

Special note: Transparent transmission service UUID, transparent transmission features UUID, APP write feature UUID all support 16 bit or 128 bit UUID.

## **Pin definition**

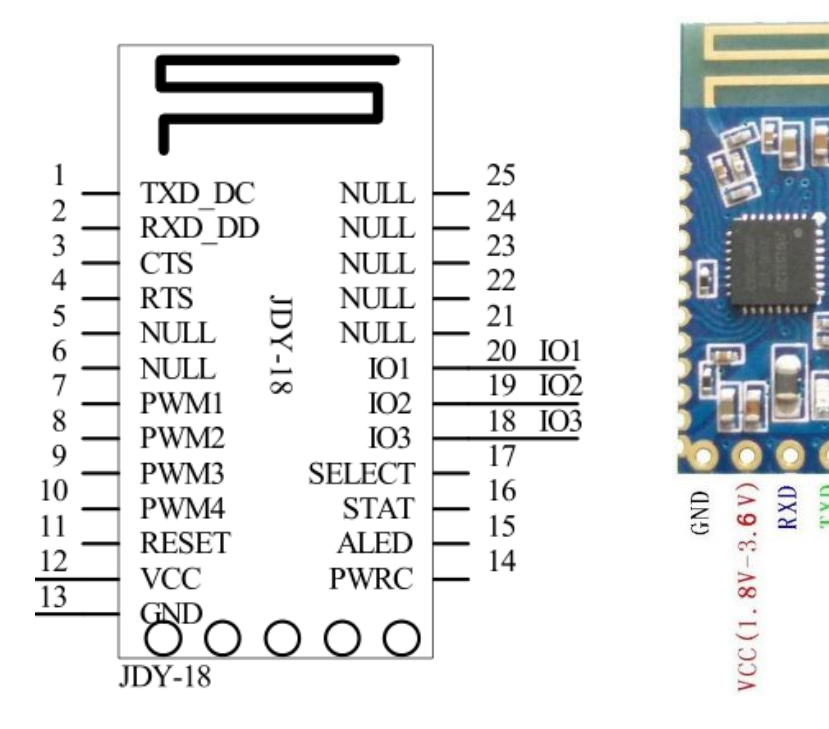

#### **Pin function description**

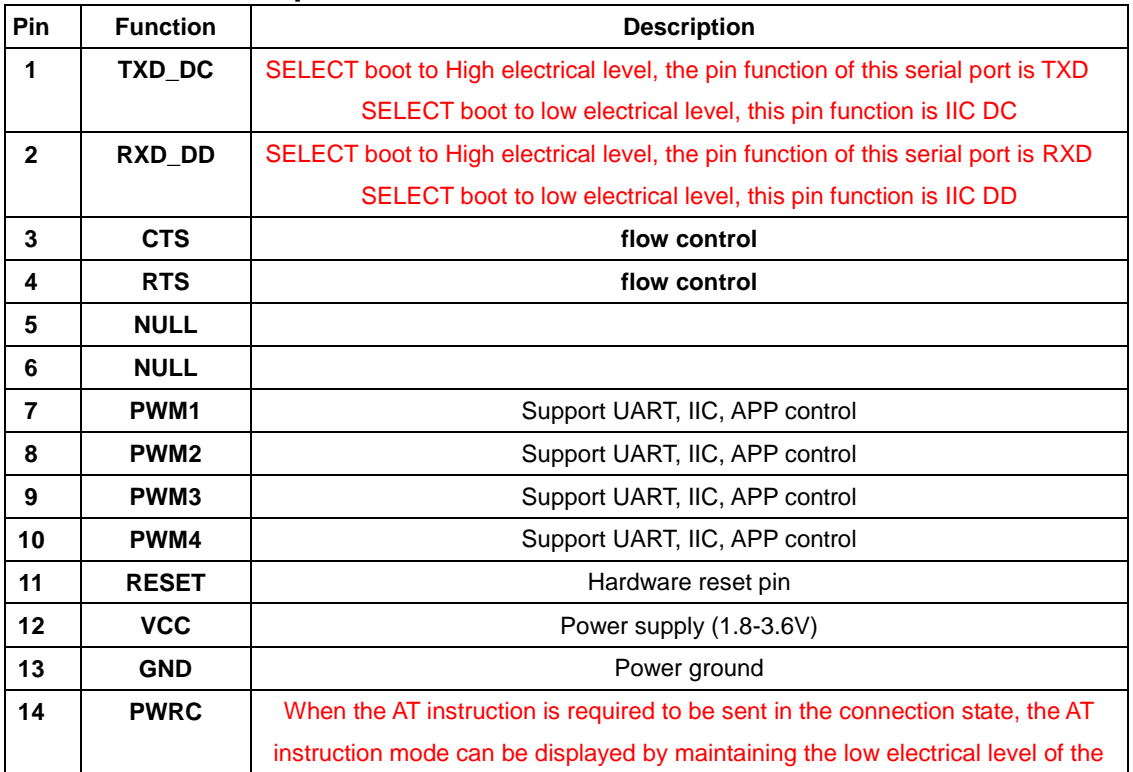

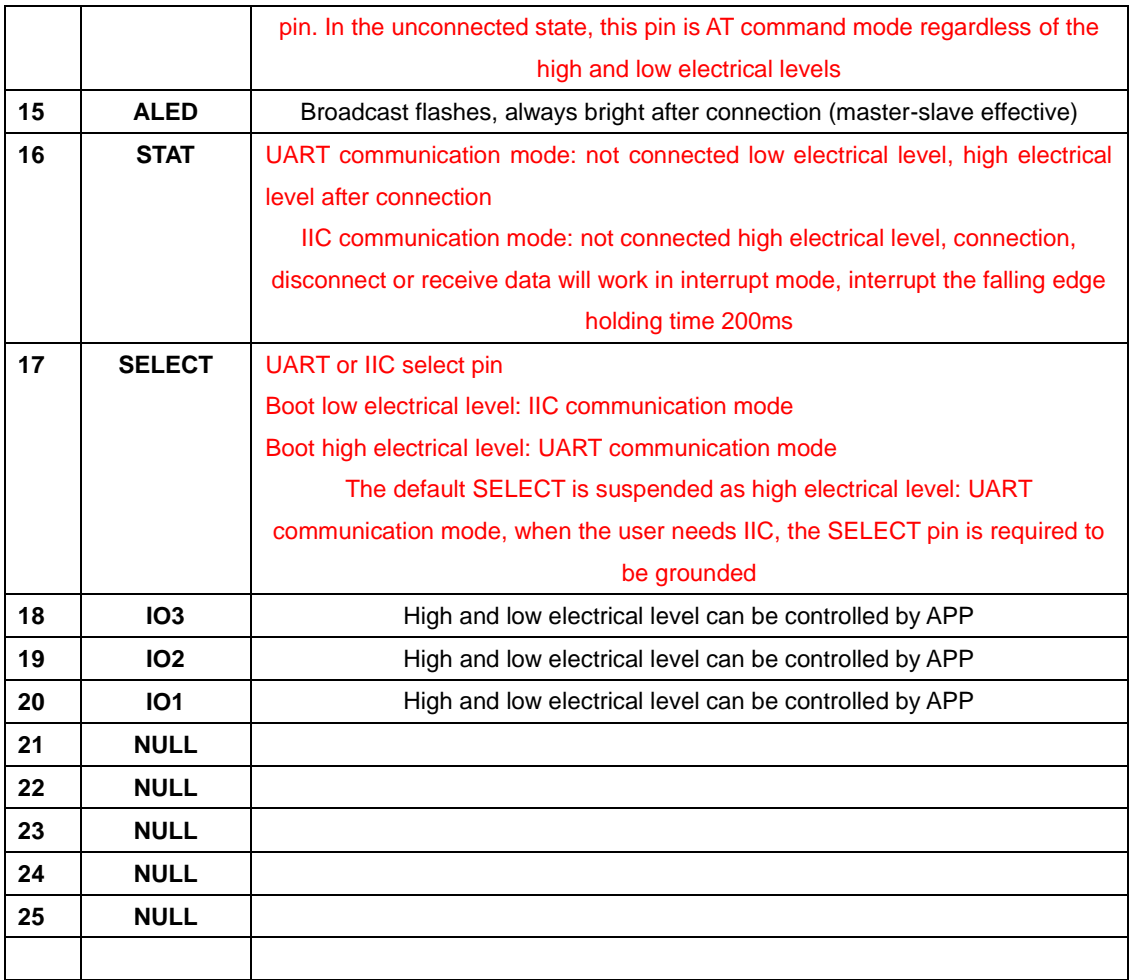

## **Dimensional drawing**

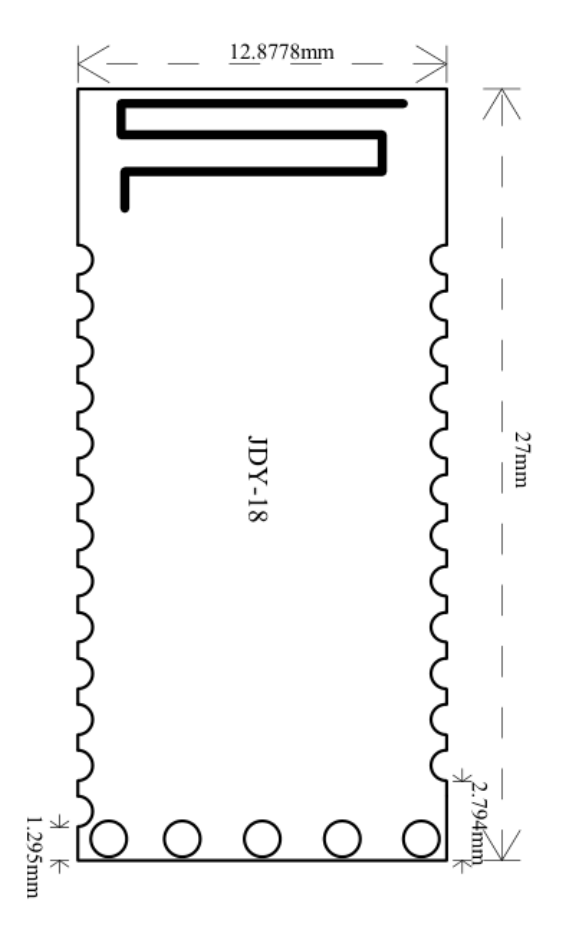

# **Serial port AT instruction set**

JDY-18 module serial port send AT instruction must add \r\n, AT does not distinguish case

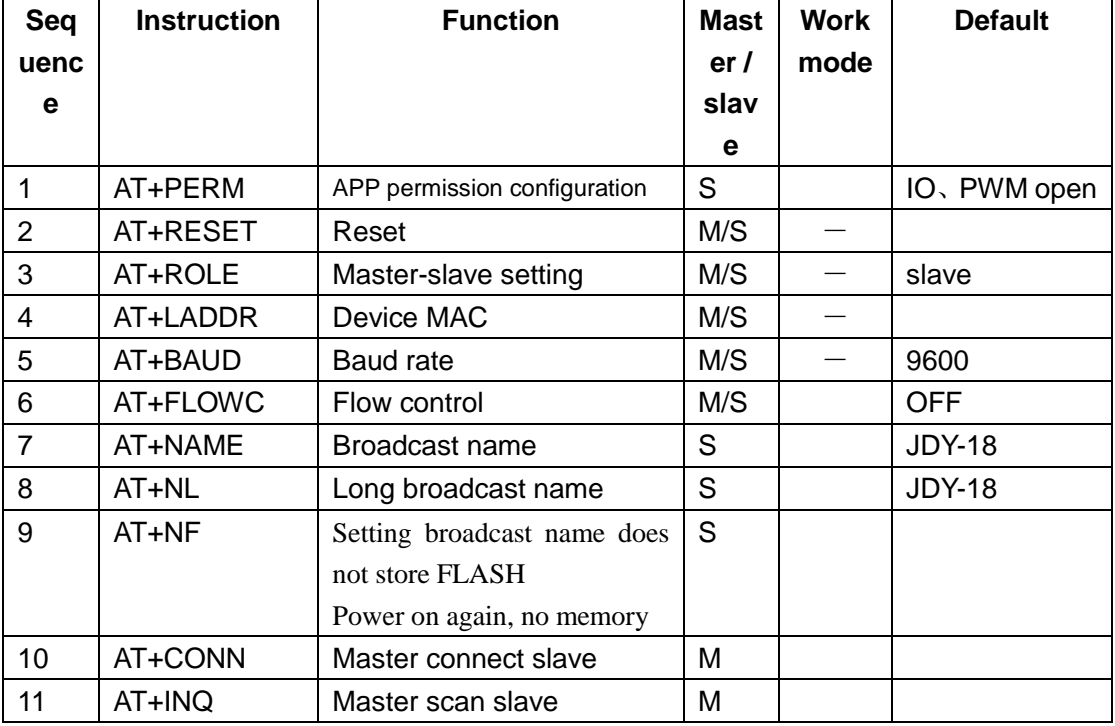

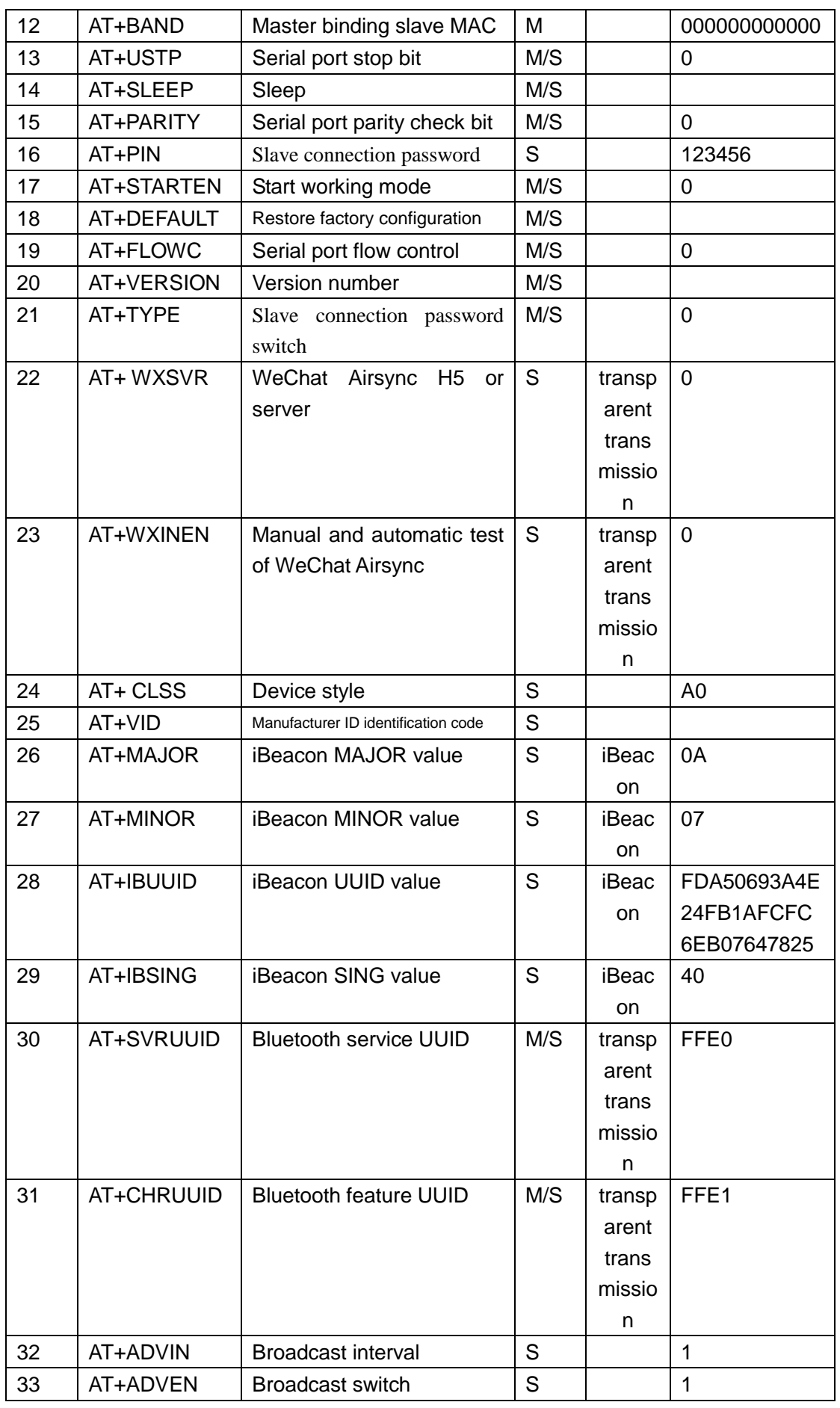

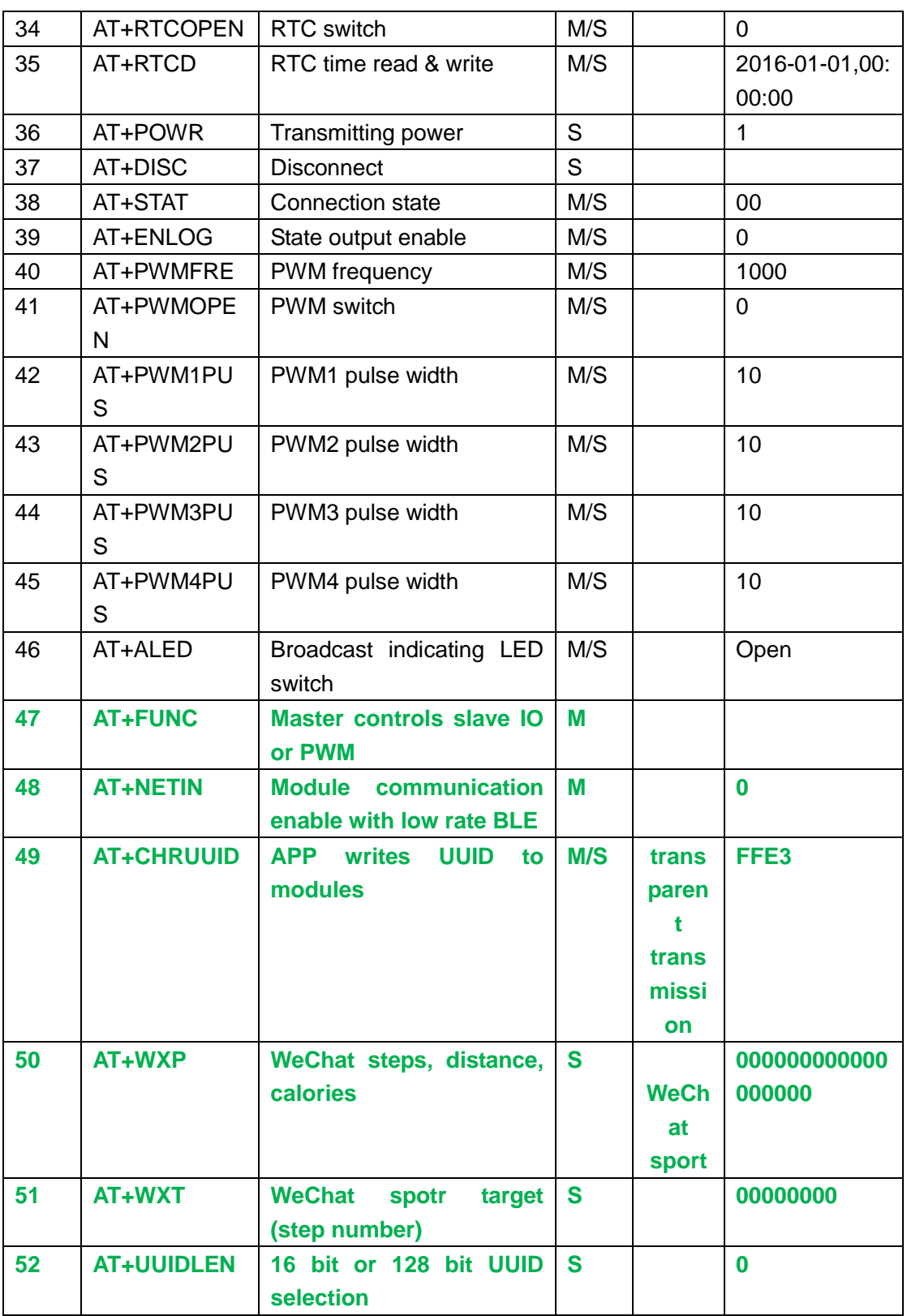

Explanation: green characters represent new functions, red bold parts need special attention

#### **4.AT instruction description**

#### Special note: JDY-18 module serial port instruction AT need to add terminator \r\n

#### **APP permission Settings / queries**

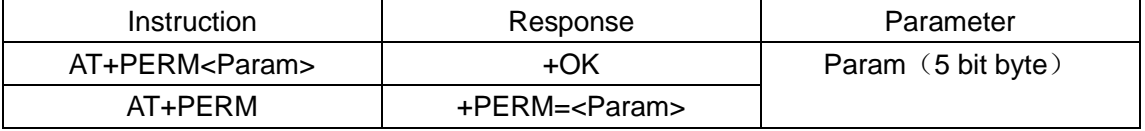

#### Each byte function in 5 bytes is explained in detail

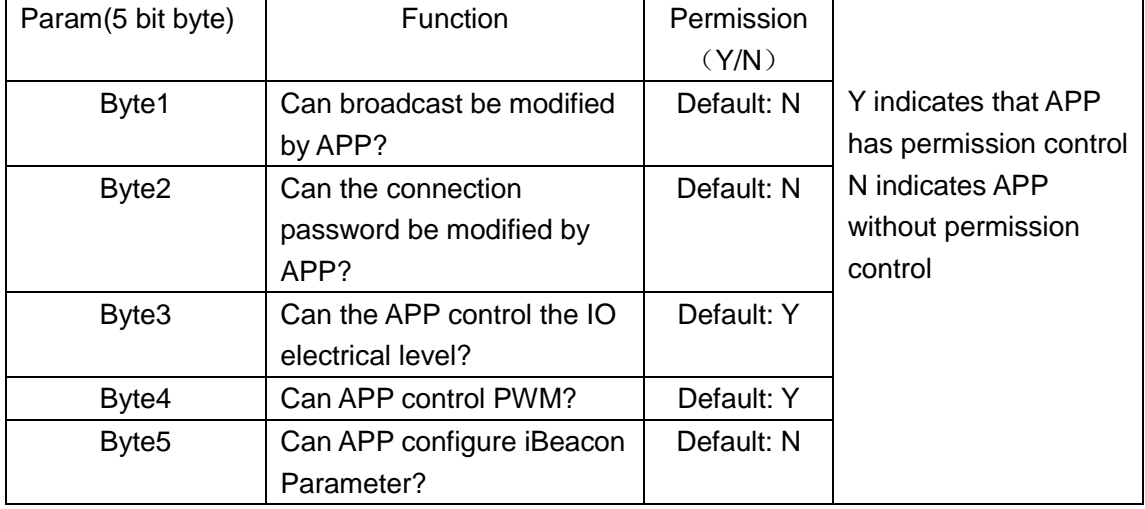

The above configuration Parameter sends AT+PERM, returns Parameter is: +PERM=00110

The example opens the APP settings (broadcast name, IO, PWM) permissions Send: AT+PERM10110

#### **Soft reset**

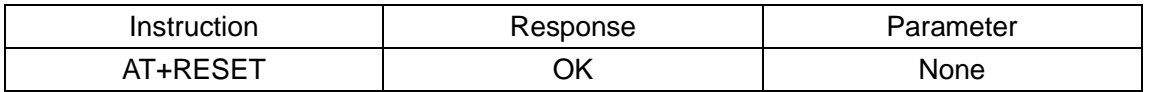

#### **Settings / queries –device style**

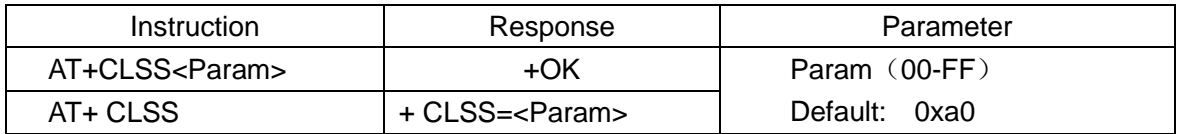

#### **Restore factory configuration (revert to factory default configuration Parameter)**

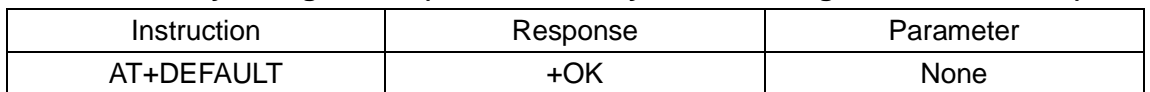

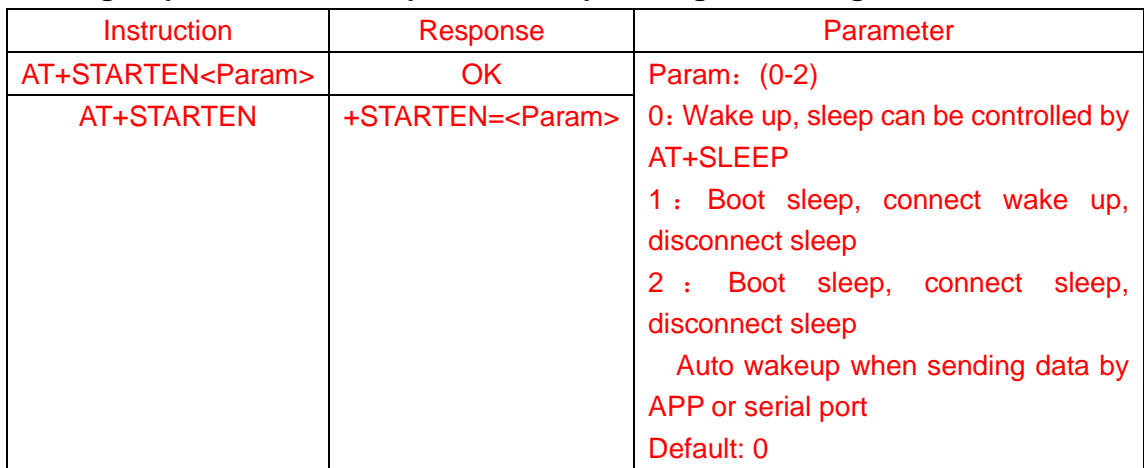

#### **Settings / queries-- Boot sleep and wake up reading and writing**

#### **Settings / queries—Sleep Instruction**

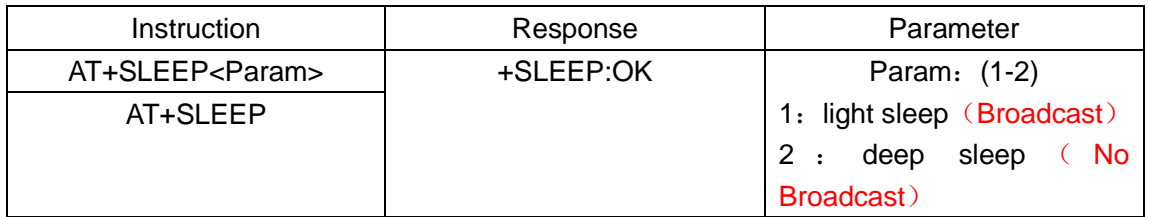

#### **Settings / queries-- baud rate**

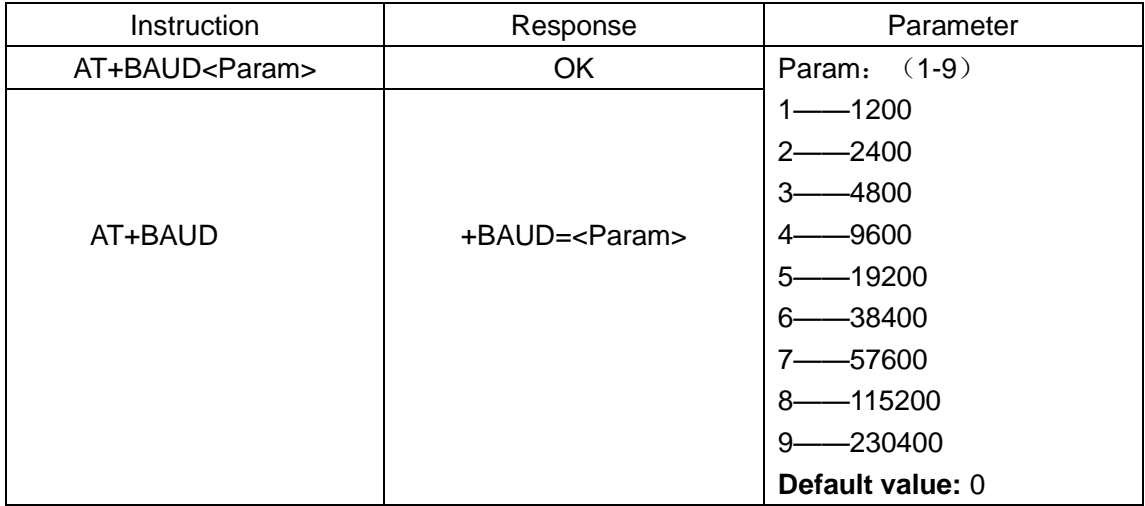

#### **Setting - disconnect**

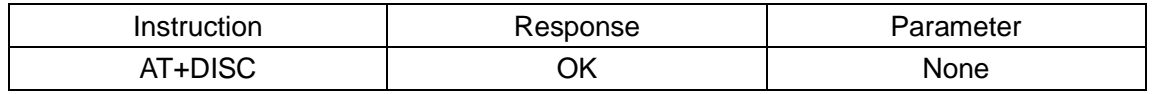

#### **Settings / queries-- Broadcast switch**

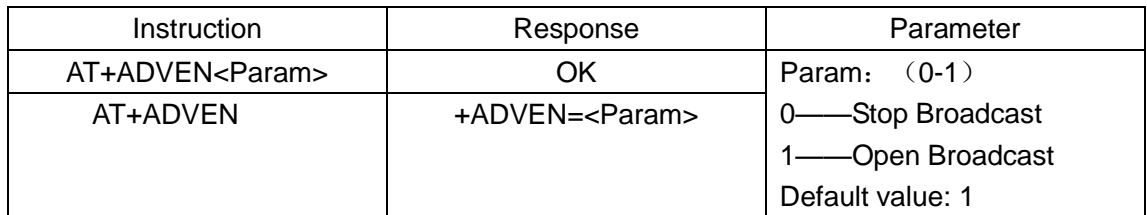

#### **Settings / queries -- Mode work pattern**

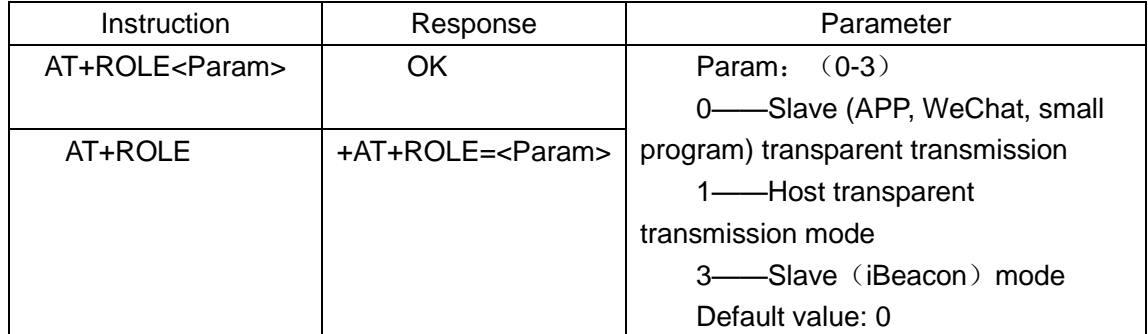

#### **Settings / queries-- Broadcast interval**

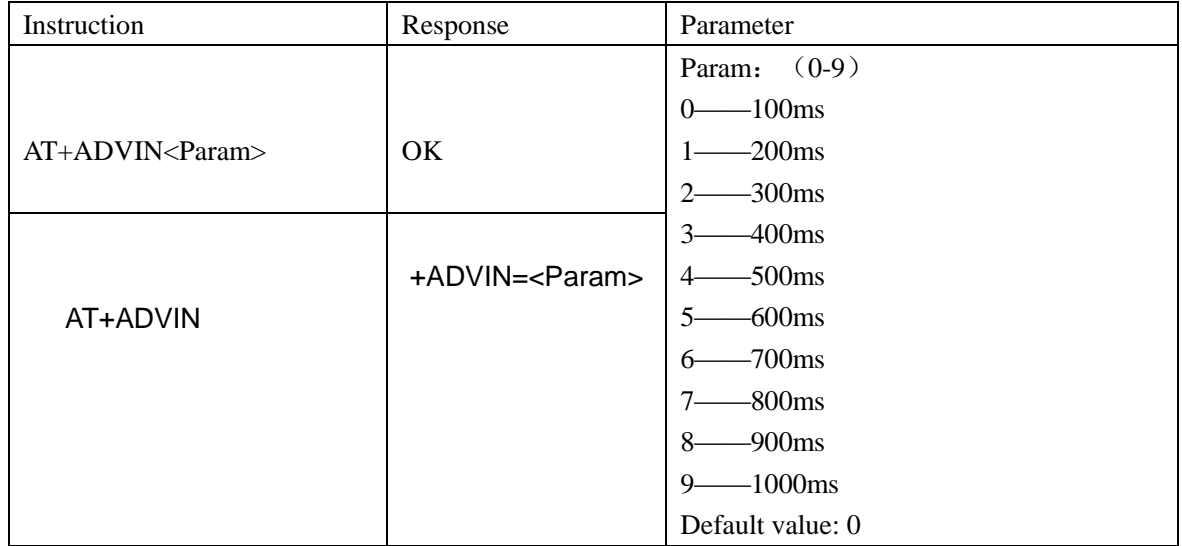

#### **Settings / queries-- Broadcast name**

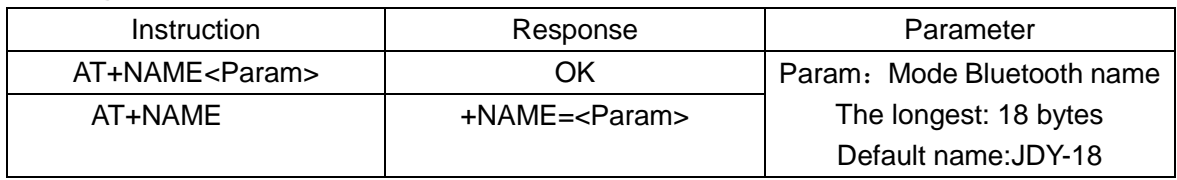

#### **Settings / queries—Long Broadcast name**

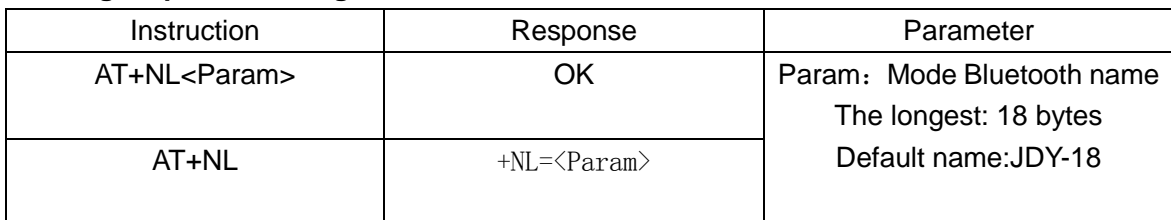

#### **Settings / queries— Broadcast name F**

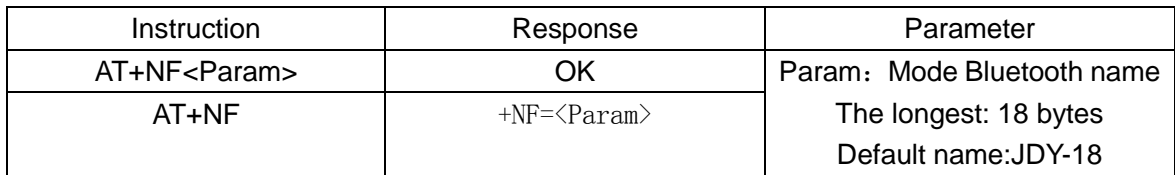

#### **Settings / queries-- MAC address**

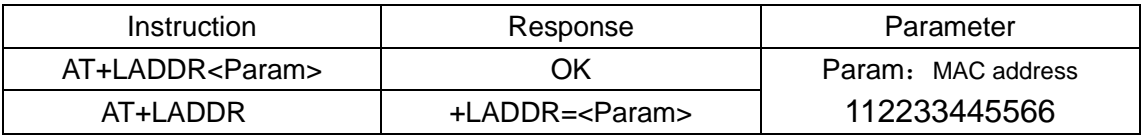

Example of modifying MAC address: AT+MAC112233445566

#### **Settings / queries-- Transmit power**

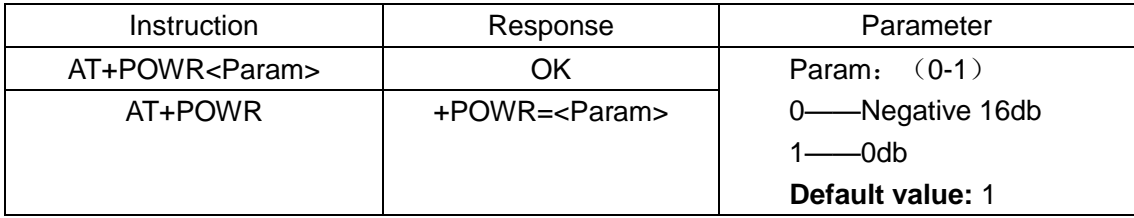

#### **Settings / queries--iBeacon UUID**

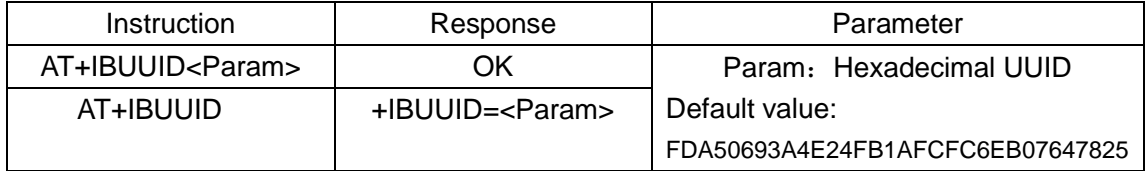

**hexadecimal data**

Example: 41 54 2B 49 42 55 55 49 44 FD A5 06 93 A4 E2 4F B1 AF CF C6 EB 07 64 78 25 0D 0A AT+IBUUID FDA50693A4E24FB1AFCFC6EB07647825 结束符

#### **Settings / queries--iBeacon Major**

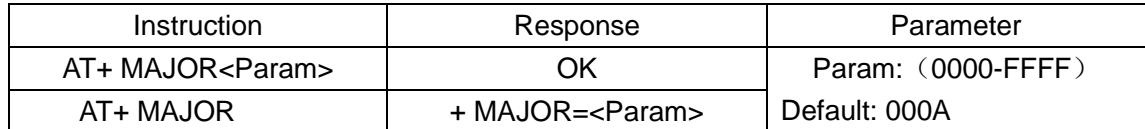

#### **Settings / queries--iBeacon Minor**

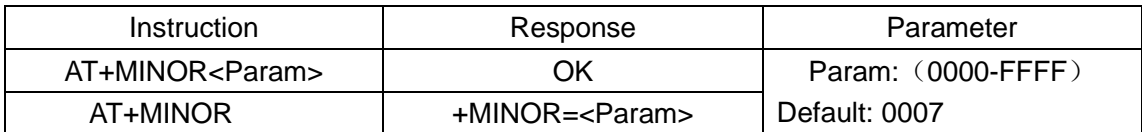

#### **Settings / queries--iBeacon IBSING**

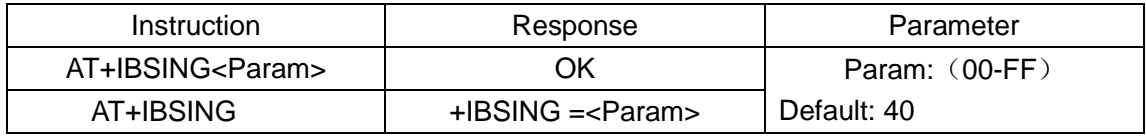

This Parameter is applied to signal check value of iBeacon within 1 meter

#### **Query - version number**

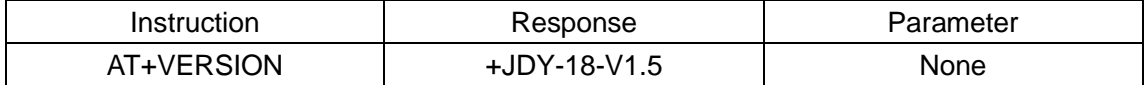

#### **Settings / queries-- Manufacturer identification code**

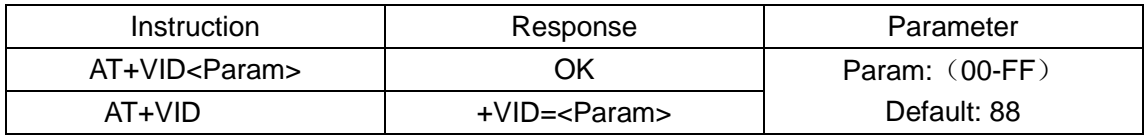

#### **Settings / queries--Password connection switch**

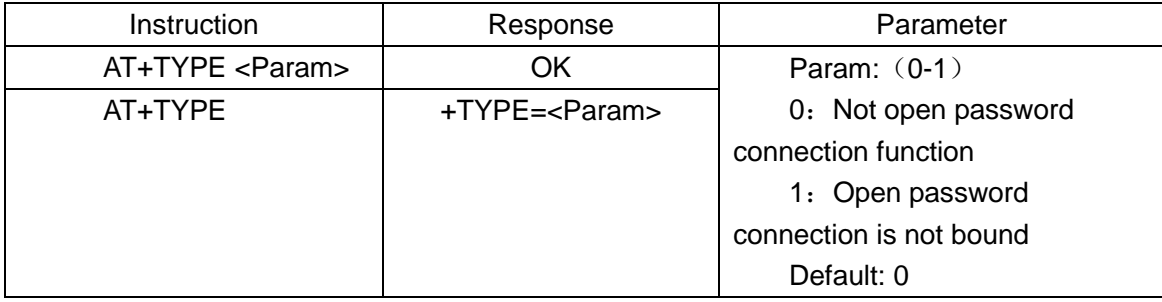

#### **Settings / queries—Connection password**

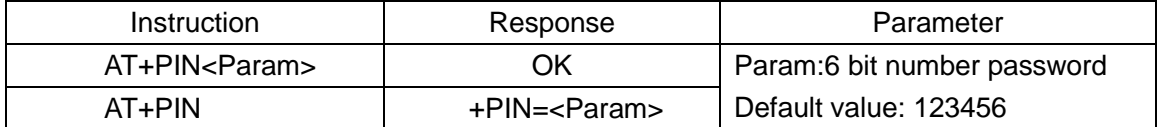

#### **Settings / queries—Service UUID**

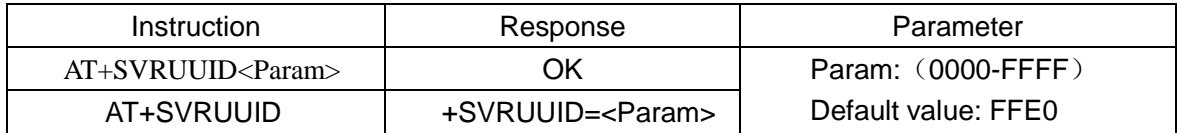

#### **Settings / queries—Feature UUID**

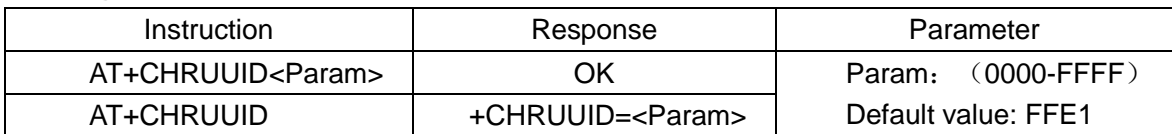

#### **Setting -- Master scan**

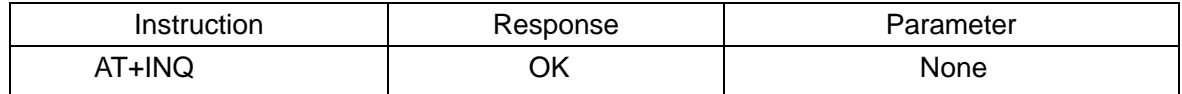

Example: +DEV:1=1893D711AB87,-82,JDY-08 The Master scans MAC, RSSI, and device names from the machine

#### **The list address that the Master connects to scan**

Search list connection

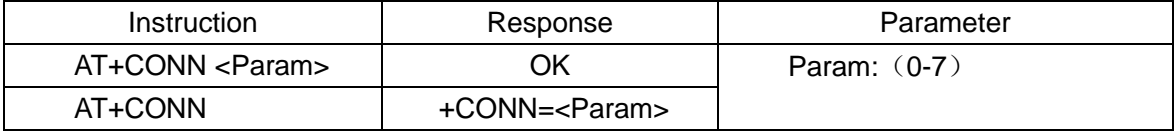

Direct MAC address connection

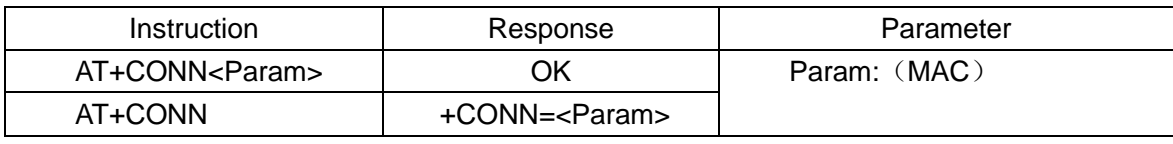

Example: AT+CONNET112233445566

#### **Settings / queries-- Master binding MAC address**

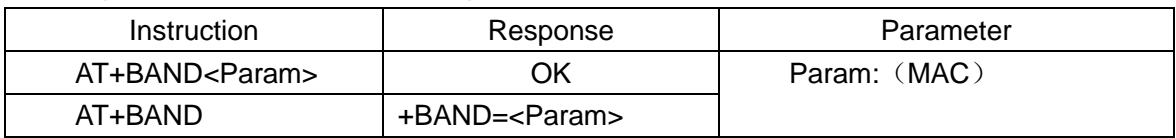

Example: AT+BAND112233445566

#### **Setting - Master cancels binding**

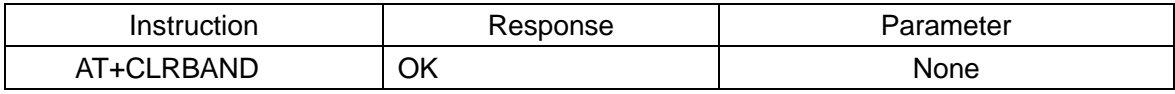

#### **Settings / queries-- Connection state**

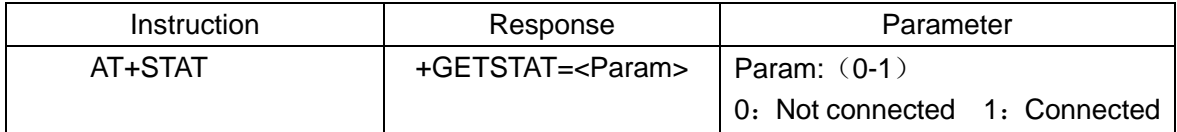

#### **Settings / queries –RTC year/month/time/minute/second**

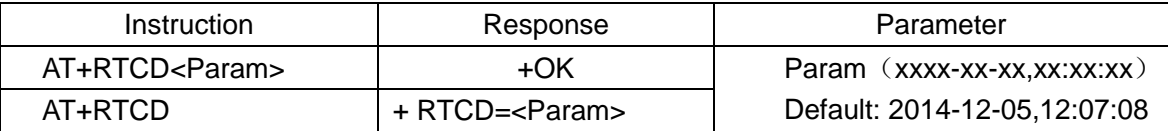

Example:

Set RTC time:

AT+RTCDATE2014-12-05,12:07:08

Return:+OK

Read RTC time

AT+RTCD

Return:+RTCDATE:14-12-05,12:07:08

#### **Settings / queries –RTC open & close**

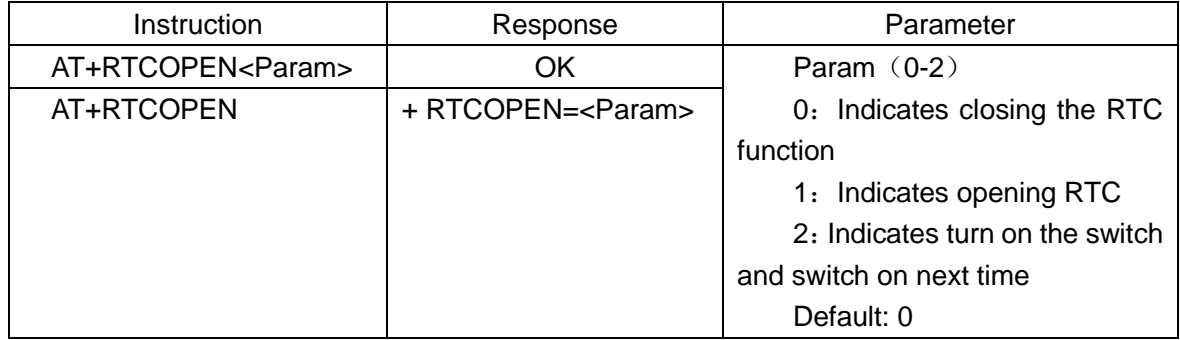

#### **Settings / queries-- WeChat H5 or server selection**

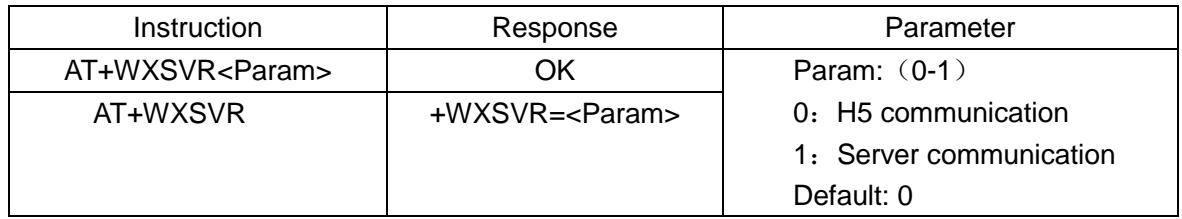

#### **Settings / queries—PWM frequency**

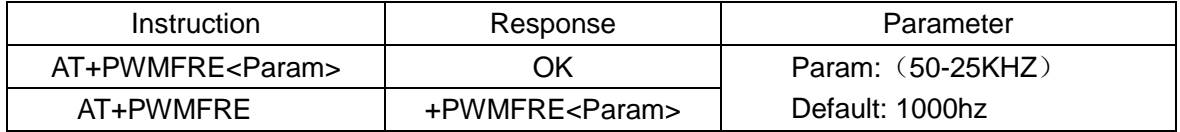

#### **Settings / queries—Open & close PWM**

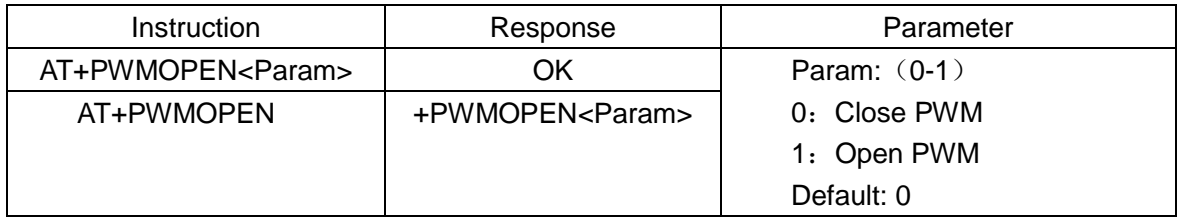

#### **Settings / queries--PWM1 pulse width**

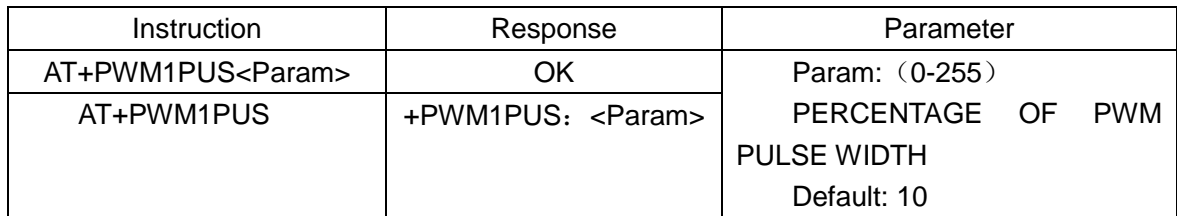

#### **Settings / queries--PWM2 pulse width**

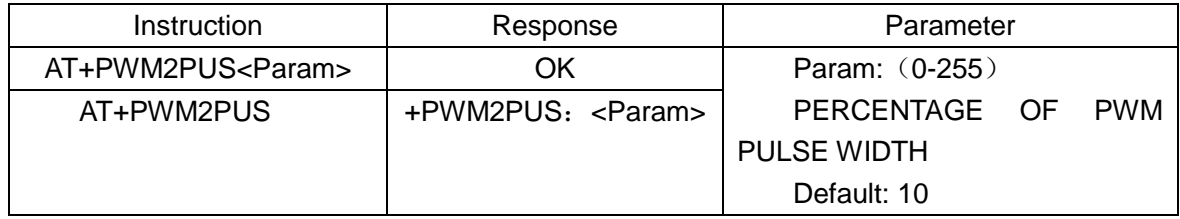

#### **Settings / queries--PWM3 pulse width**

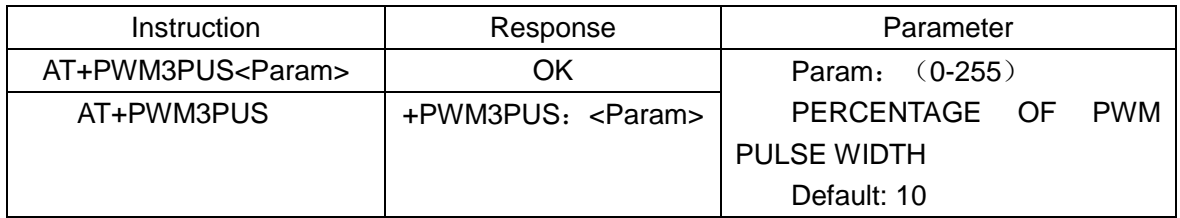

#### **Settings / queries--PWM4 pulse width**

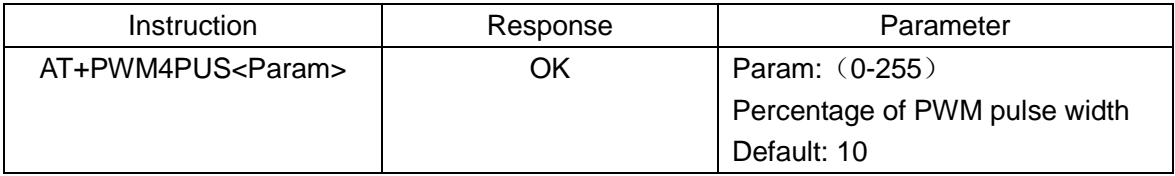

#### **Settings / queries–Serial port parity check bit**

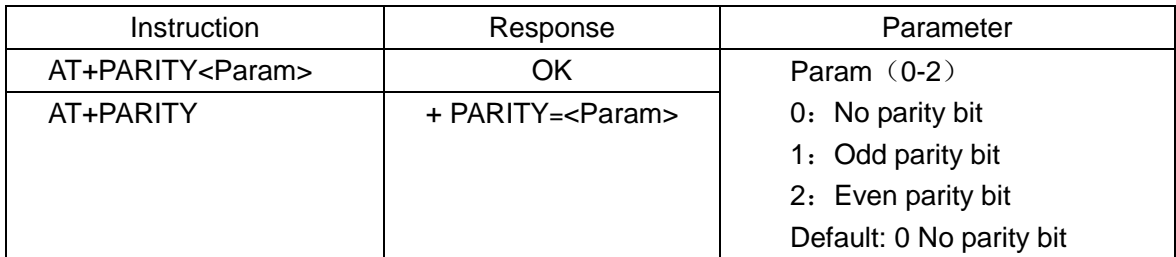

#### **Settings / queries–WeChat (automatic, manual) test mode**

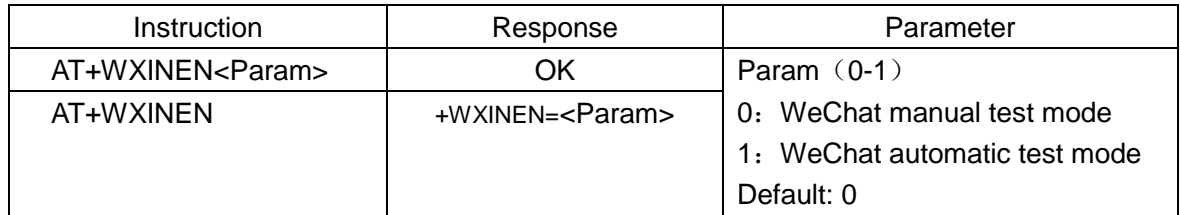

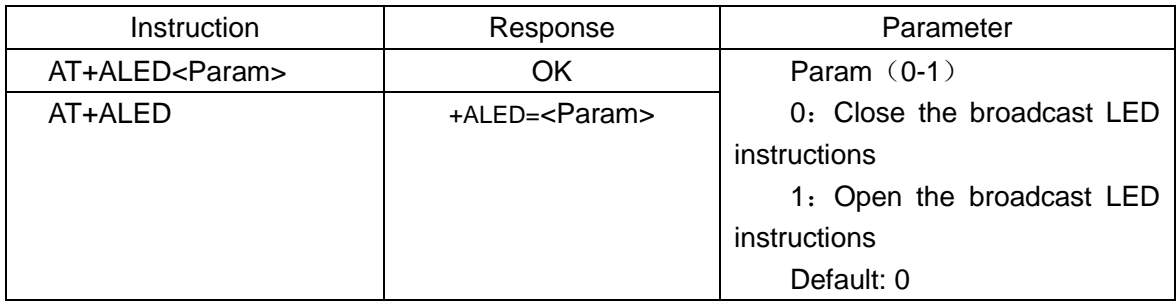

#### **Settings / queries–Broadcast indicating LED lamp**

#### **Settings – from module IO**

This instruction is only applied to master and slave communication modes (master instructions)

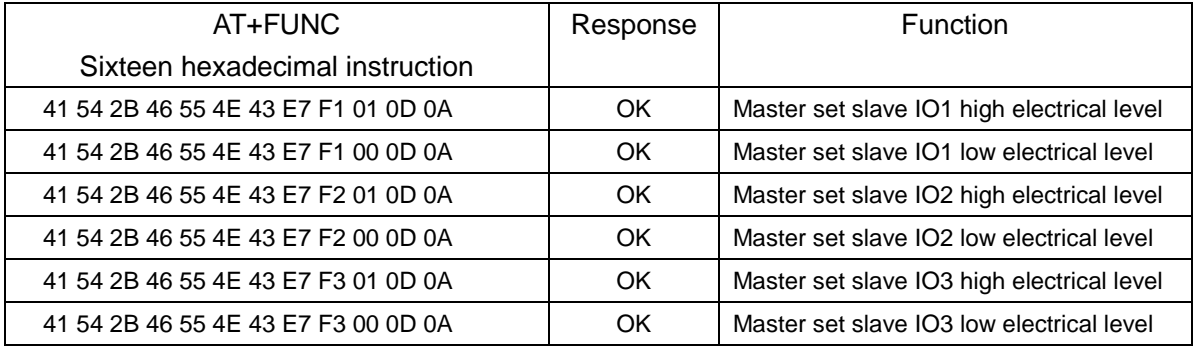

#### **Settings / queries - Module communication enable with low rate BLE**

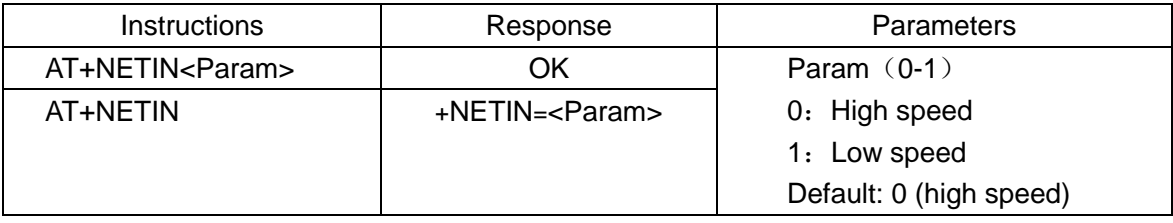

#### **Settings / queries - APP writes UUID**

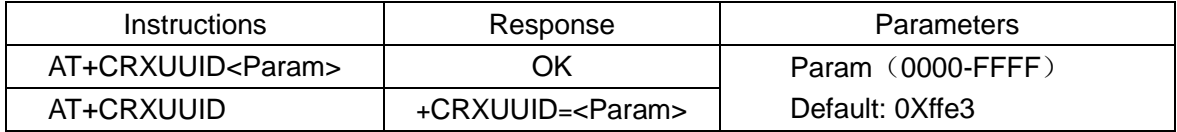

#### **Settings - WeChat sport (step data, distance, calories)AT+WXP +**

Step data + distance + calories The instructions are sent in hexadecimal format Example: set the number of Wechat walk steps as: 100 thousand steps, distance of 250 kilometers, 5000 calories 41 54 2B 57 58 50 A0 86 01 FA 00 00 88 13 00 0D 0A

AT+WXP steps distance calories terminator

#### **Settings - WeChat sport (target)**

AT+WXT + target value The instructions are sent in hexadecimal format Example: setting WeChat sport is now the 5000 steps 41 54 2B 57 58 54 88 13 00 0D 0A AT+WXT target terminator

#### **Settings / queries - APP writes UUID**

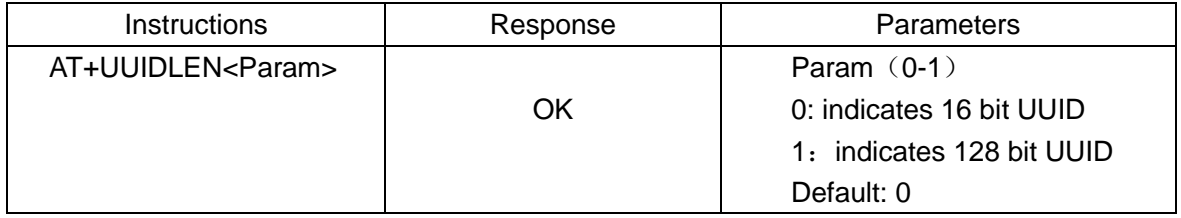

#### **5.IIC communication format**

#### **IIC data communication read write format**

IIC write communication format JDY-18 module IIC device address: 0xa0

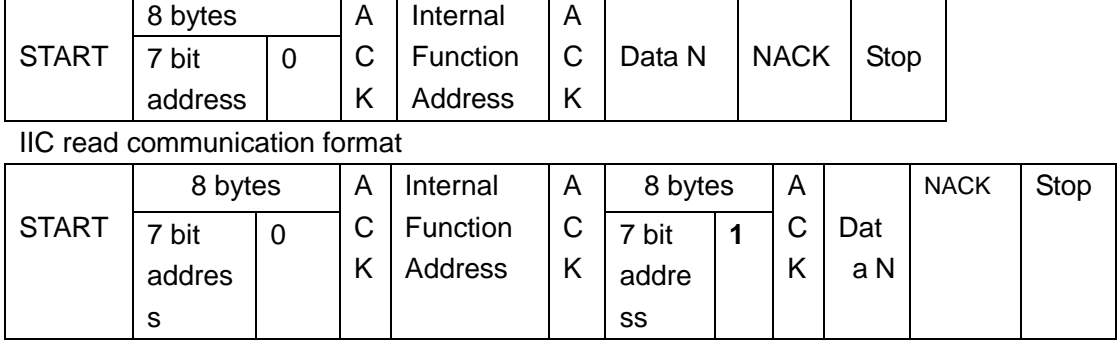

#### **IIC register address table**

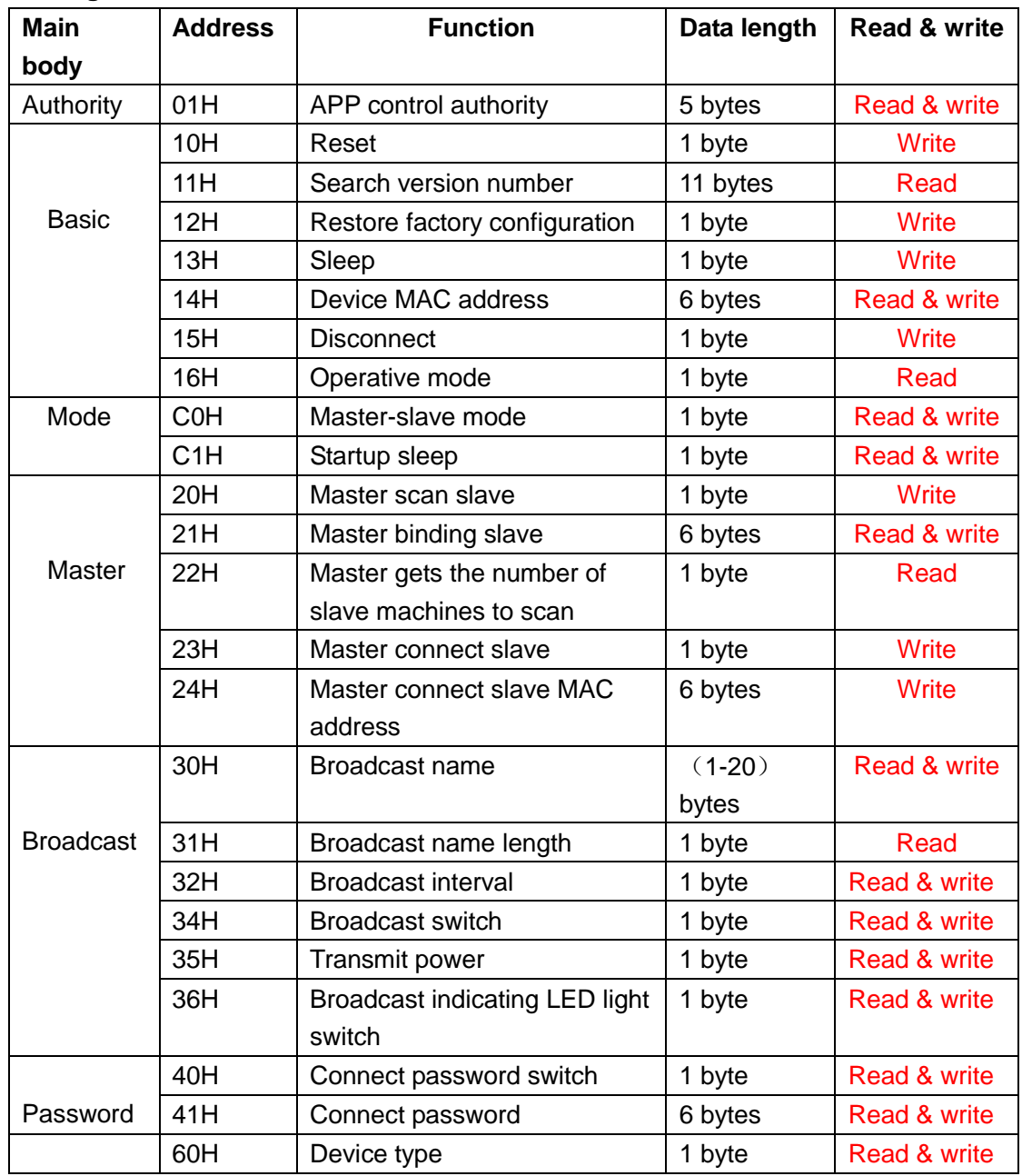

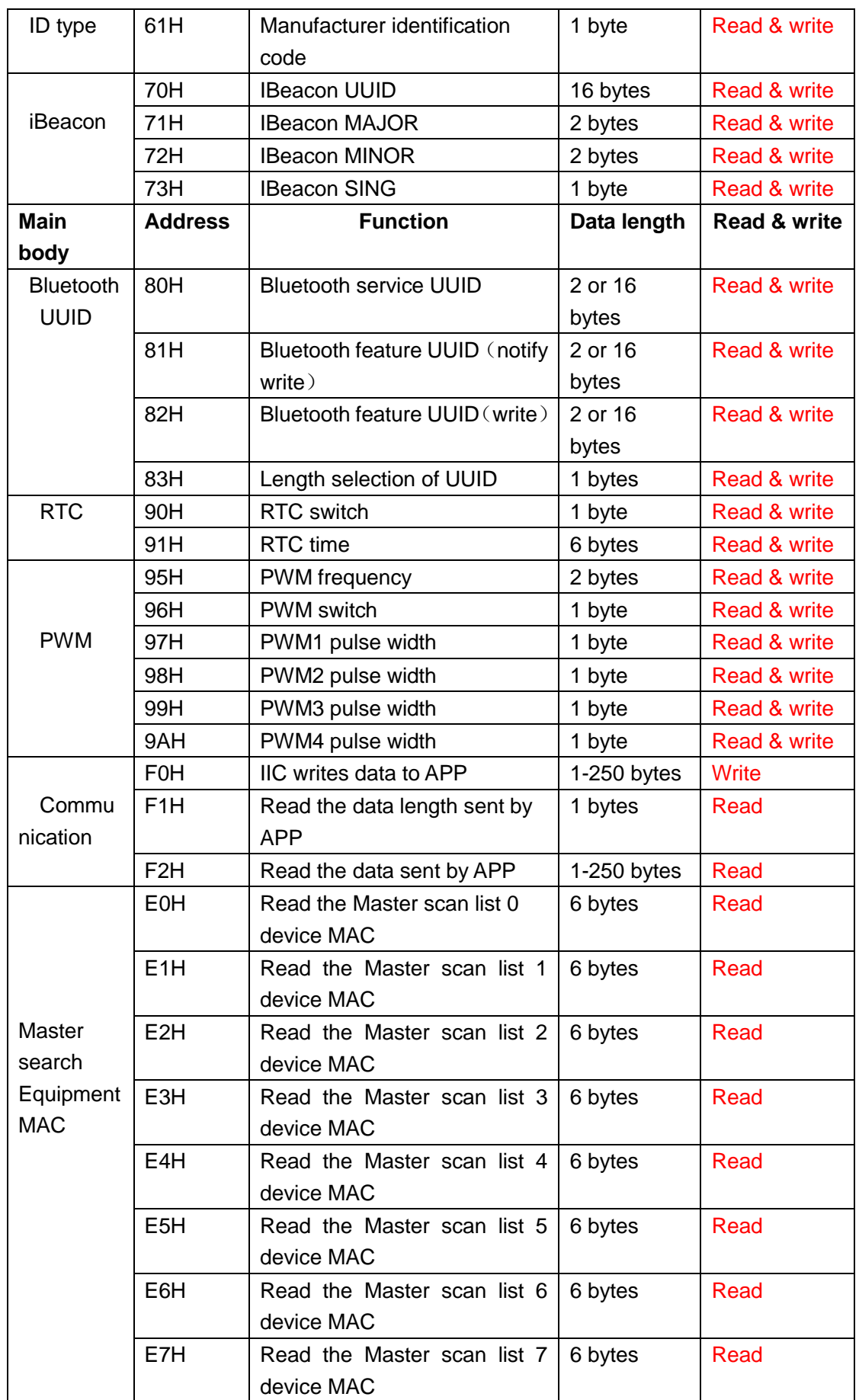

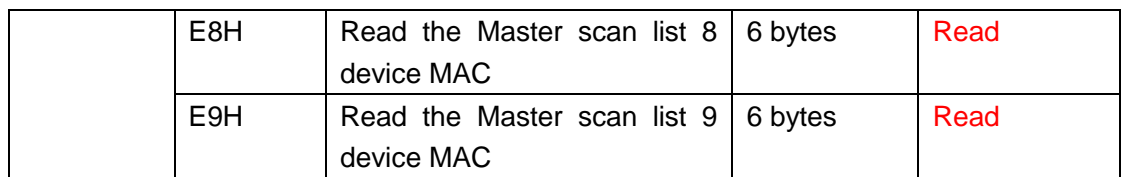

#### **APP control authority register**

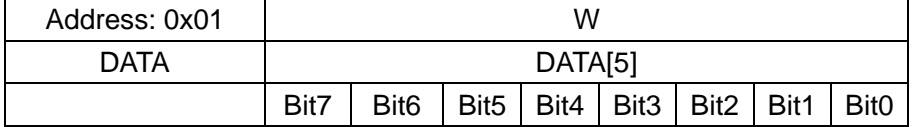

Each byte function in 5 bytes is explained in detail

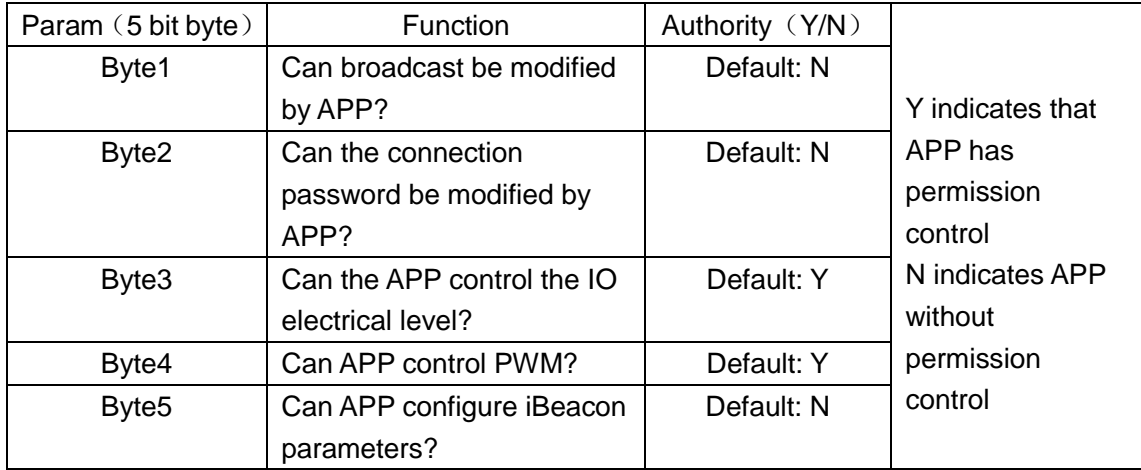

#### **Reset register**

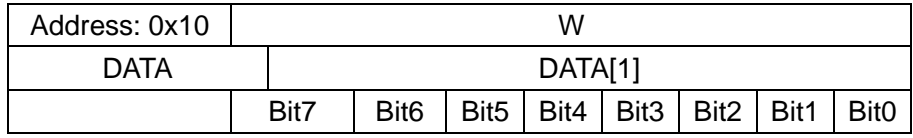

 $DATA:$  (1)

1——Reset (module reboot)

#### **Search version number register**

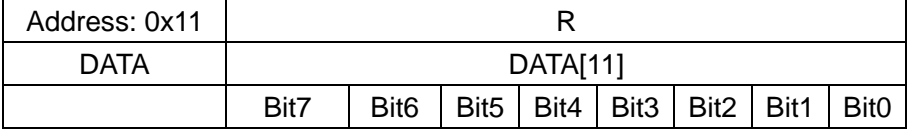

Module version number read length is 11 bits

#### **Restore the factory configuration register**

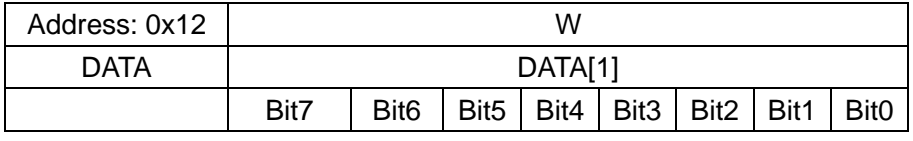

DATA:  $(1)$ 

1——Restore the factory configuration

#### **Sleep register**

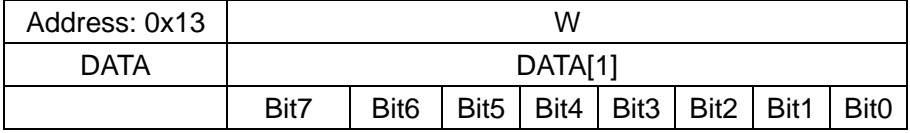

 $DATA:$  (1)

1——Sleep

#### **MAC address register**

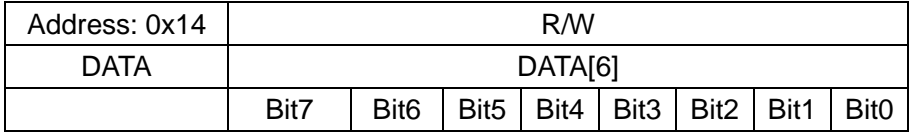

DATA:  $(6)$ 

The MAC address of the module can be read or modified, and the length of the 6 bytes is fixed.

#### **Disconnect register**

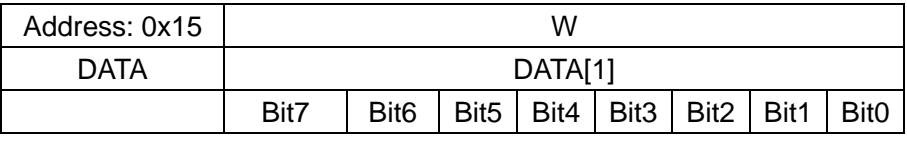

DATA:  $(1)$ 

Used to disconnect the Master or slave

#### **Working status register**

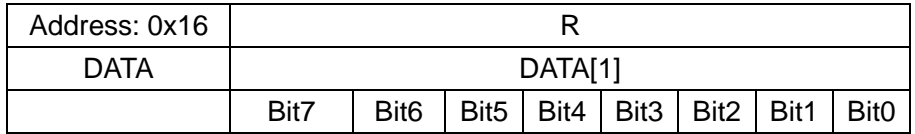

DATA:  $(0-1)$ 

0——Not connected

1——Connected

#### **Operating mode register**

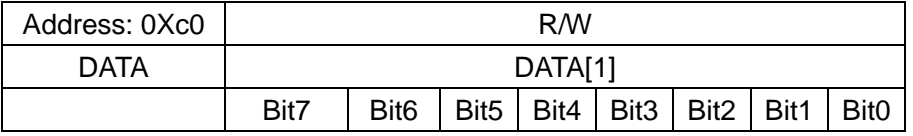

DATA:  $(0-3)$ 

0——APP and WeChat transparent transmission mode

1——Master transparent transmission mode

3——iBeacon mode

Default: 0

#### **Sleep mode register**

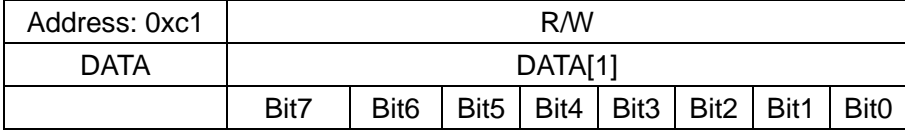

DATA: (0-2)

0——Wake up mode, sleep can be controlled by SLEPP command

1——Start sleep, connect wake up, sleep after disconnecting

2——Start sleep, sleep after connection, sleep after disconnecting Default: 0

#### **Master scanner slave register**

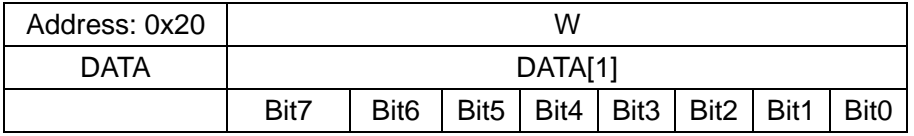

DATA:  $(1)$ 

1——Scan the slave

#### **Master binding slave register**

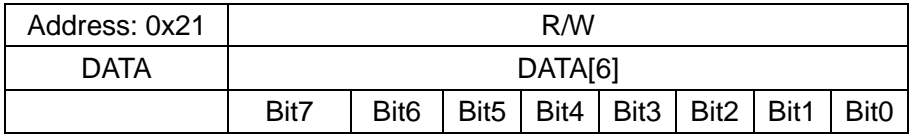

DATA:  $(1)$ 

Bind to 6 bit MAC address, readable and writable

#### **Get the number register of the Master scan slave**

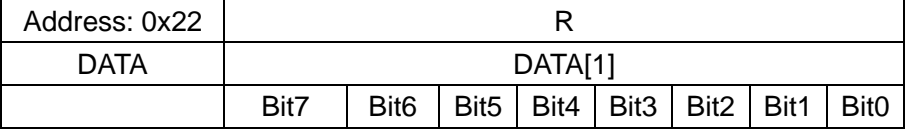

DATA:  $(1-10)$ 

The Master search list maximum cache is 10.

#### **Master connect slave register**

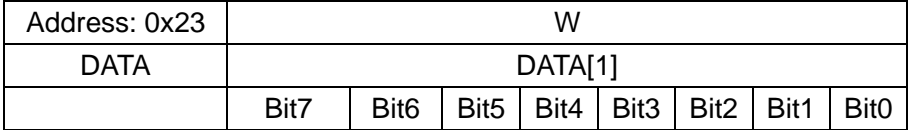

#### **Master connect slave MAC register**

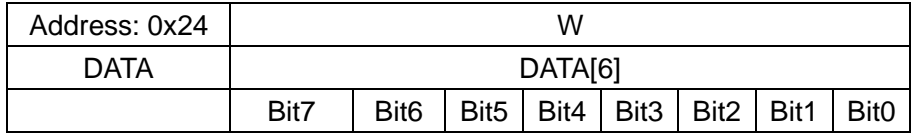

#### **Broadcast name register**

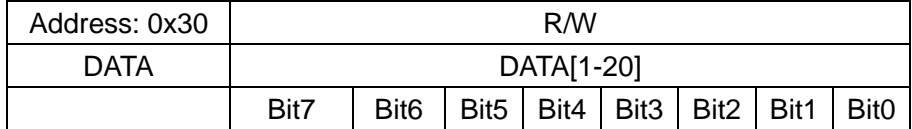

#### **Broadcast name length register**

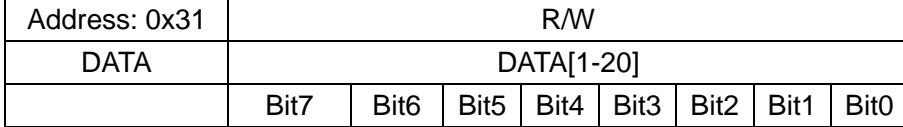

#### **Broadcast interval register**

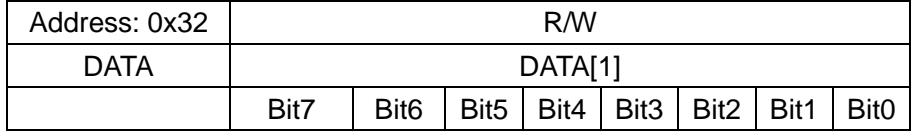

- DATA: (0-9)
- 0——100MS 1——200MS
- 
- 2——300MS
- 3——400MS
- 4——500MS
- 5——600MS 6——700MS
- 7——800MS
- 
- 8——900MS
- 9——1000MS

#### **Broadcast switch register**

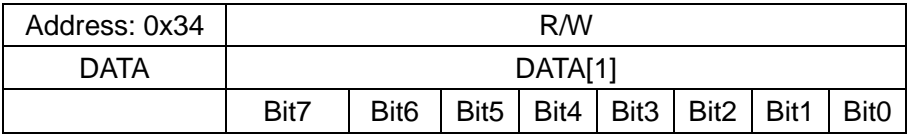

DATA: (0-9)

0——Close broadcast

1——Open broadcast

Default: 1

#### **Broadcast switch register**

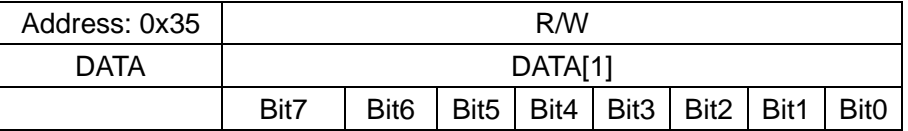

DATA:  $(0-1)$ 

0——Negative 16db

1——0db

Default: 1

#### **Broadcast indication LED lamp register**

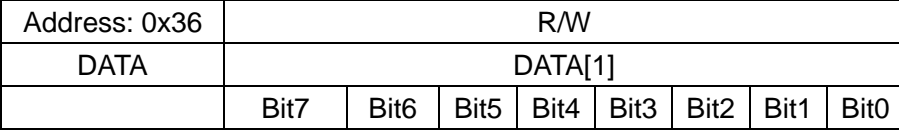

 $DATA: (0-1)$ 

0——Close the broadcast LED lights indication

1——Open the broadcast LED lights indication

Default: 1

#### **Connection password switch register**

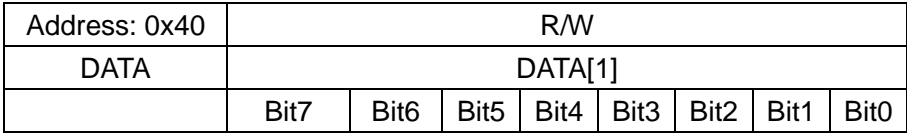

DATA:  $(0-1)$ 

0——Close password connection function

1——Open password connection function

Default: 0

#### **Connection password register**

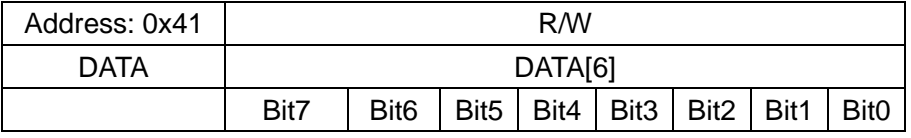

DATA:  $(0-6)$ 

Default: Password is 123456

#### **Device type register**

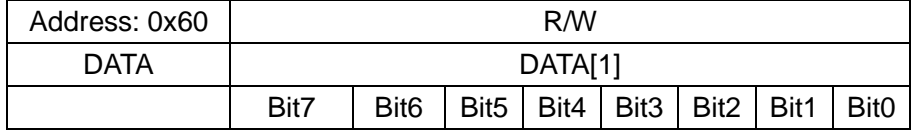

Default: 0xa0

#### **Manufacturer identification register**

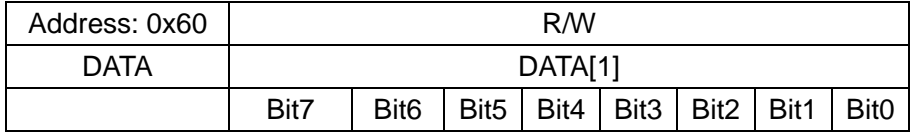

Default: 0x88

#### **iBeacon UUID register**

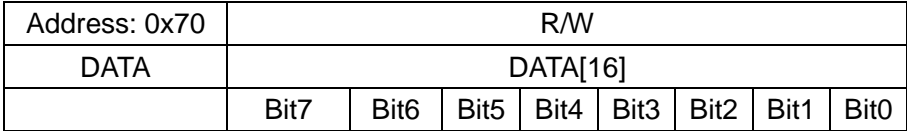

Default: 0xFDA50693A4E24FB1AFCFC6EB07647825

#### **iBeacon MAJOR register**

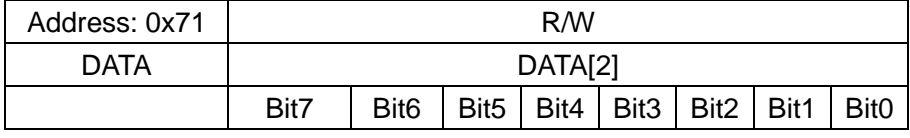

Default: 0x000a

#### **iBeacon MINOR register**

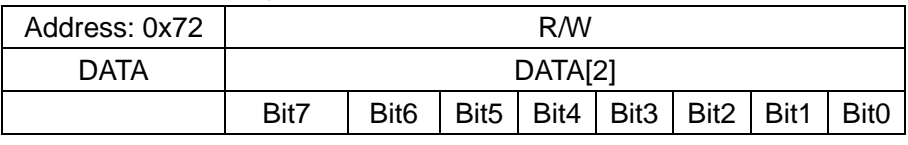

Default: 0x0007

#### **iBeacon IBSING register**

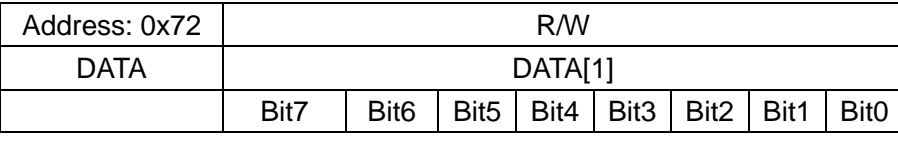

Default: 0x40 This parameter is applied to the iBeacon value of 1 meters signal check value

#### **Bluetooth service UUID register**

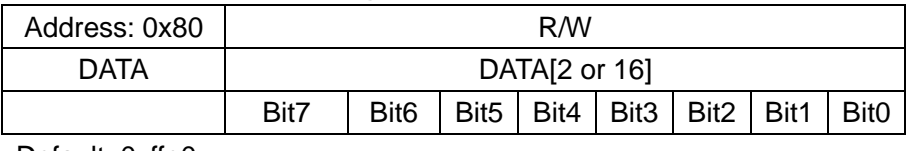

Default: 0xffe0

#### **Bluetooth feature UUID register**

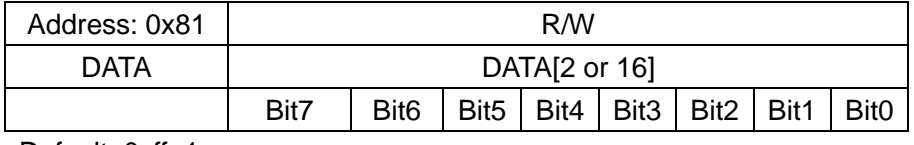

Default: 0xffe1

#### **Bluetooth feature UUID**(**wirte**) **register**

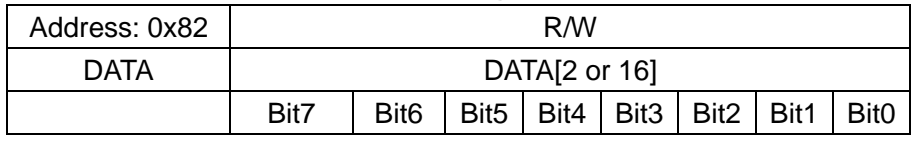

Default: 0xffe3

#### **Bluetooth UUID length register**

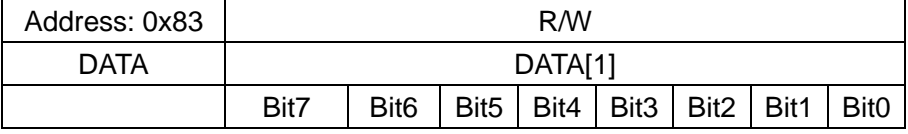

Default: 0x00

#### **RTC switch register**

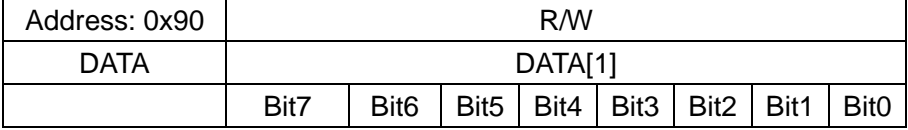

0——close RTC

1——open RTC

Default: 0

#### **RTC time read-write register**

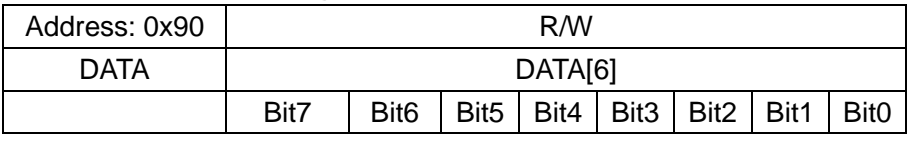

Default: 0x110506010200

Means: May 6, 2017 01:02: 00

#### **PWM frequency register**

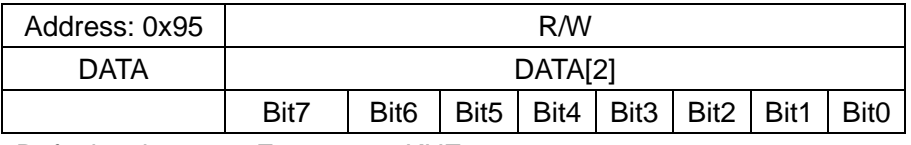

Default value: 0x03E8 means 1KHZ

#### **PWM switch register**

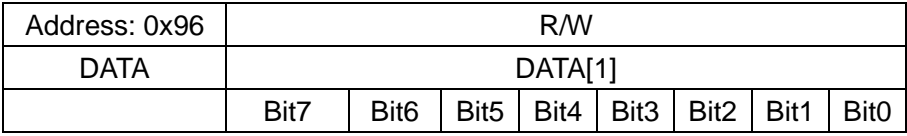

 $DATA: (0-1)$ 

0——close PWM

1——open PWM

#### **PWM1 pulse width register**

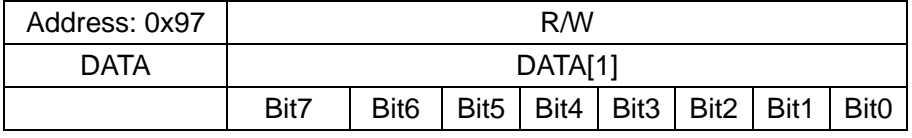

Default value: 0x0A means 10/255

#### **PWM2 pulse width register**

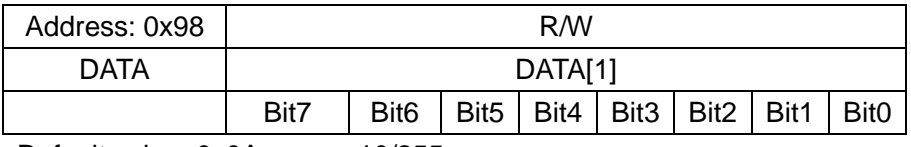

Default value: 0x0A means 10/255

#### **PWM3 pulse width register**

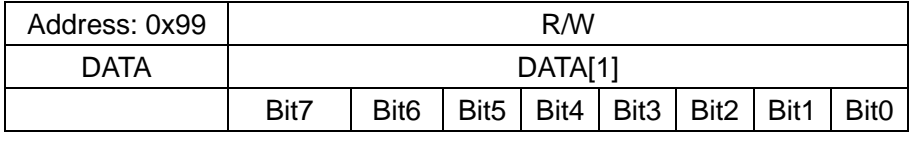

Default value: 0x0A means 10/255

#### **PWM4 pulse width register**

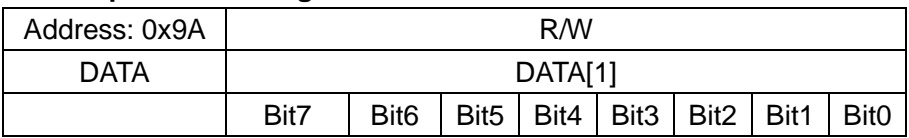

Default value: 0x0A means 10/255

#### **APP transparent transmission register**

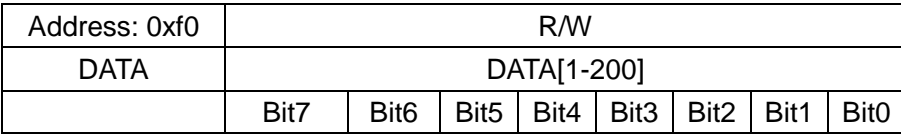

In the connection state, data written to the APP transparent transmission register will be uploaded to the APP

#### **APP send data length register**

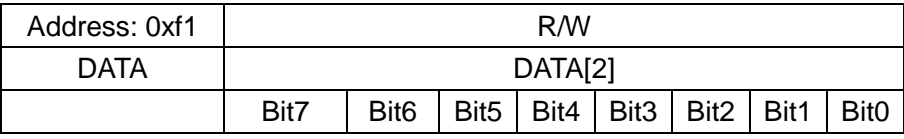

Used to read the data length sent by APP

#### **APP send data register**

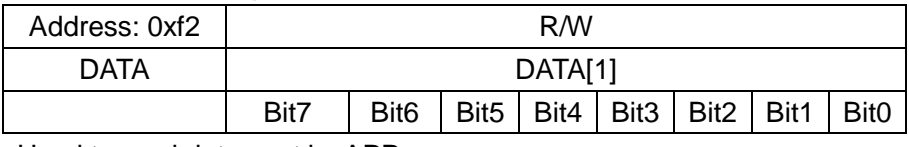

Used to read data sent by APP

#### **APP send data register**

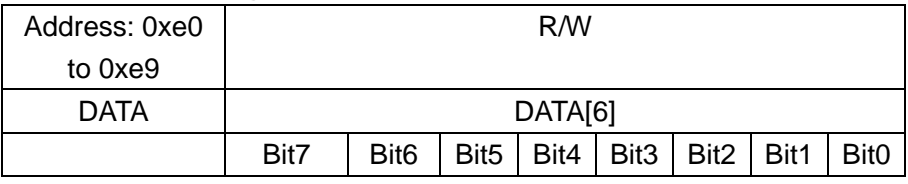

A list of devices used to read the Master scanner when scanning the slave data. The data is a 6 bit MAC address.

#### <span id="page-34-0"></span>**Master searches the list of slave MAC addresses**

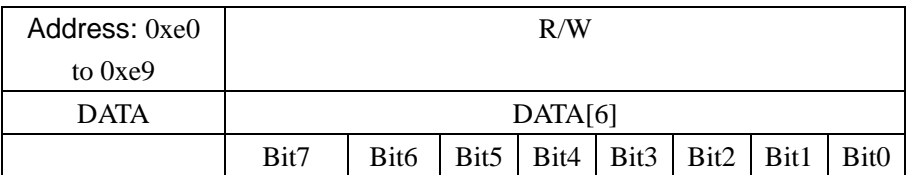

A list of devices used to read the host scanner when scanning the slave data. The data is a 6 bit MAC address.

#### **6.Mobile terminal instructions**

#### **APP UUID list**

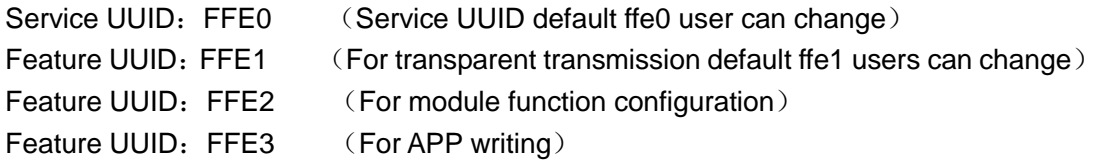

#### **APP command usage instructions (IO)**

**1) APP transparent transmission** (using feature UUID:FFE2)

0XFFE1 is the APP transparent transmission characteristic of UUID (It is applied **to IOS, Android or WeChat applet communication**)

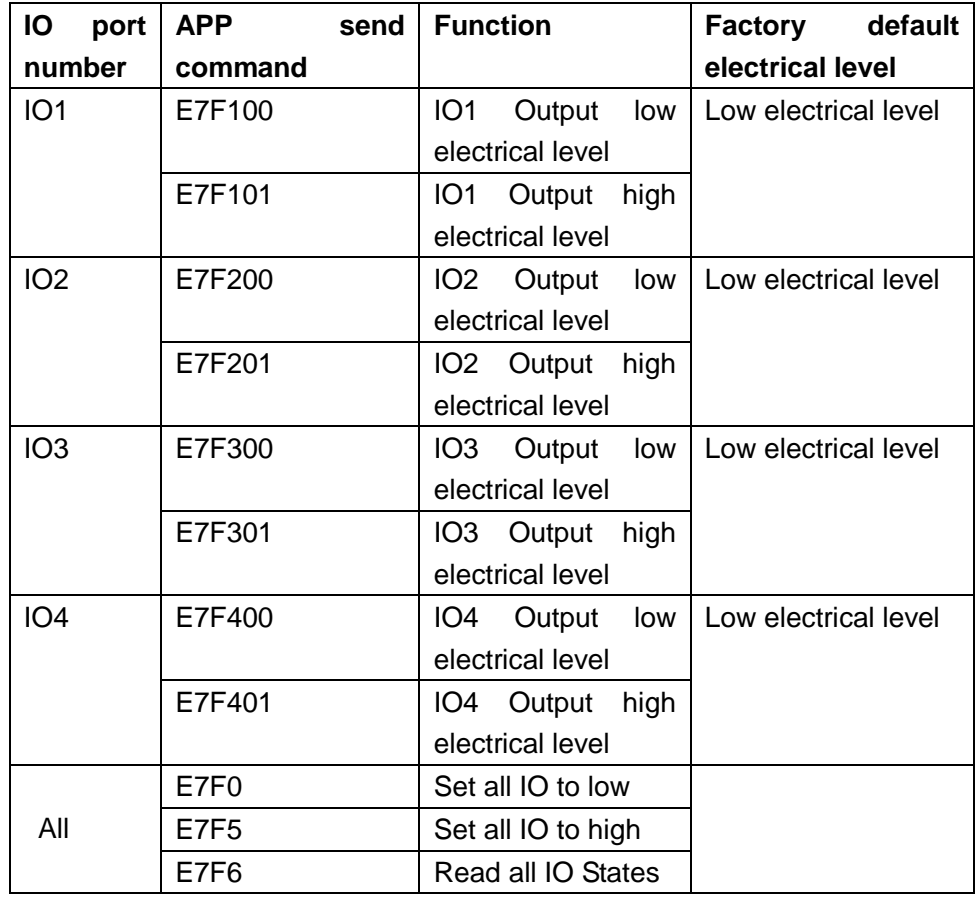

#### **2**)**APP control IO port** (using feature UUID:FFE2)

Instruction: E7F101 means setting IO1 to high electrical level

#### **3**)**APP setting and reading** iBeacon UUID (using feature UUID:FFE2)

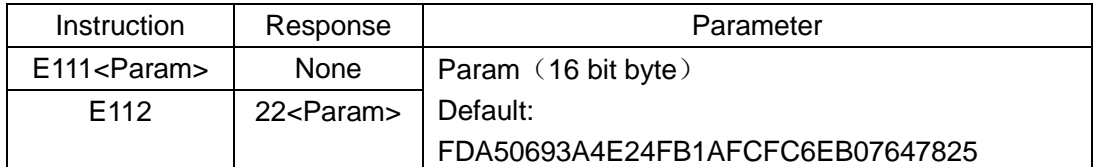

Example instruction: E111FDA50693A4E24FB1AFCFC6EB07647825

Instruction:E112 reads iBeacon UUID

Return: 12FDA50693A4E24FB1AFCFC6EB07647825

Return instruction: 12 for command head, FDA50693A4E24FB1AFCFC6EB07647825 is UUID

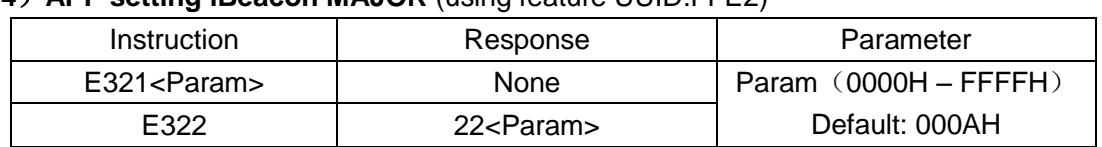

#### **4**)**APP setting iBeacon MAJOR** (using feature UUID:FFE2)

Example instruction: E221000A means that Major is sixteen hexadecimal 000A

Return:22000A means 22 for command head, 000A is sixteen hexadecimal Major

#### **5**)**APP setting iBeacon MINOR** (using feature UUID:FFE2)

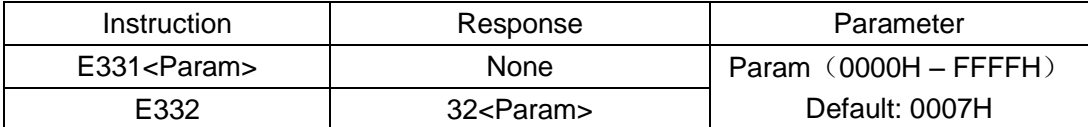

Example instruction: E3310007 means setting Mmior to sixteen hexadecimal 0007

Instruction: E332 means reading Minor sixteen hexadecimal value

Return: 320007 instructions 32 for command head, 0007 for sixteen hexadecimal Minor

#### **6**)**APP setting iBeacon SING** (using feature UUID:FFE2)

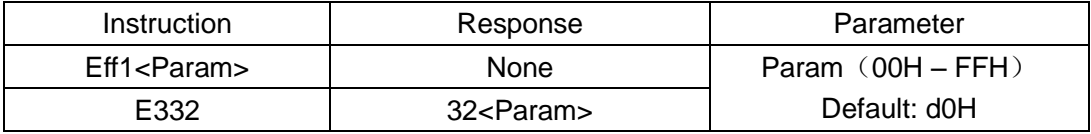

Example instruction: EFF140 means setting SING to sixteen hexadecimal 40, 40 means signal strength within 1 meters is decimal system: 28

Instruction: EFF2 means reading SING sixteen hexadecimal value

Return: F240 instructions F2 for command head, 40 for sixteen hexadecimal SING

#### **7**)**APP sets Bluetooth broadcast name** (using feature UUID:FFE2)

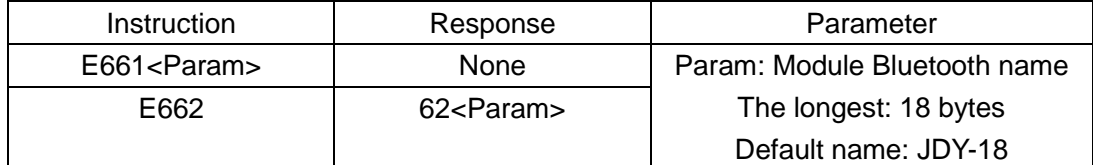

Example instruction: E661313233 indicates setting broadcast name:123

Instruction: E662 indicates reading broadcast name

Return:62313233 instructions 62 for command head, 313233 indicates the broadcast name is:

#### **8**)**APP setting and read** Connection password (use feature UUID:FFE2)

Setting up the connection password instruction format: E5 +51 + 6 bit current password + 6 bit new password

Instruction:E551313233343536313132323333 indicates the password after setting: 11223344

Read connection password E552+6 bit current device password

Example instruction:E552313233343536

Return:52313233343536

123

Instruction:E222 read MAJOR value

Only when the current password is the same as the module password, can the new password be set up, and the previous password will be invalid after the password is updated.

#### **9**)**APP reset Bluetooth module** (use feature UUID:FFE2)

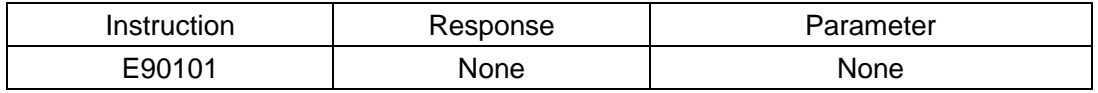

Instruction: after the module receives this instruction, it restarts immediately.

#### **10**)**APP request hardware active disconnect from APP** (use feature UUID:FFE2)

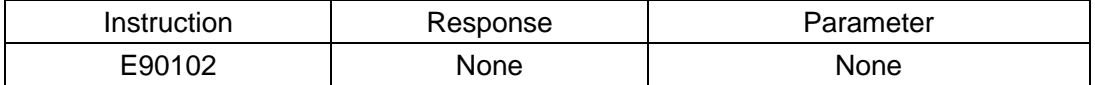

Instruction: APP and module connection, this instruction allows the module to disconnect from the APP automatically.

Usually the General APP and module disconnect will not be used.

#### **11**)**APP read module version** (using feature UUID:FFE2)

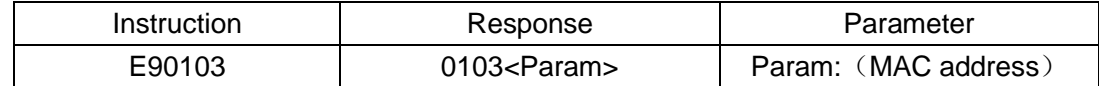

Example: 01034A44592D31362D56312E32 indicates the return version number is JDY-18-V1.5 Instruction Version number

#### **12**)**APP read module MAC address** (using feature UUID:FFE2)

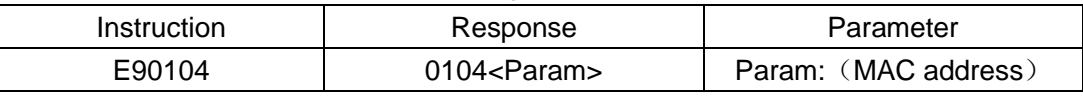

Example: 0104112233445566 indicates the return MAC address is 112233445566

#### **13**)**APP control PWM switch** (using feature UUID:FFE2)

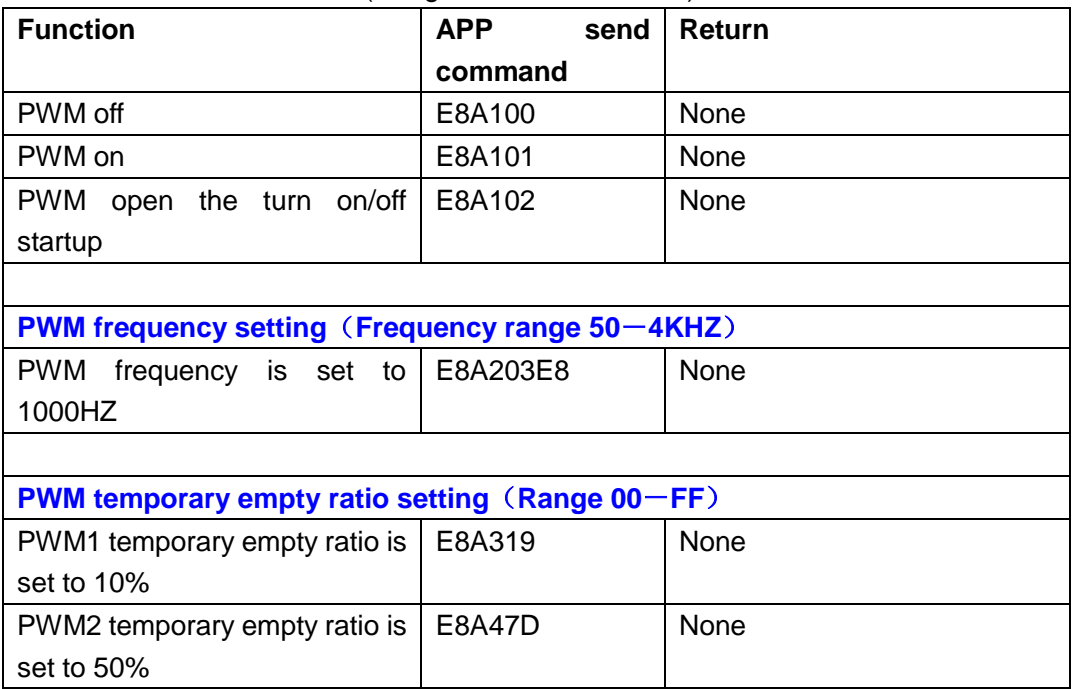

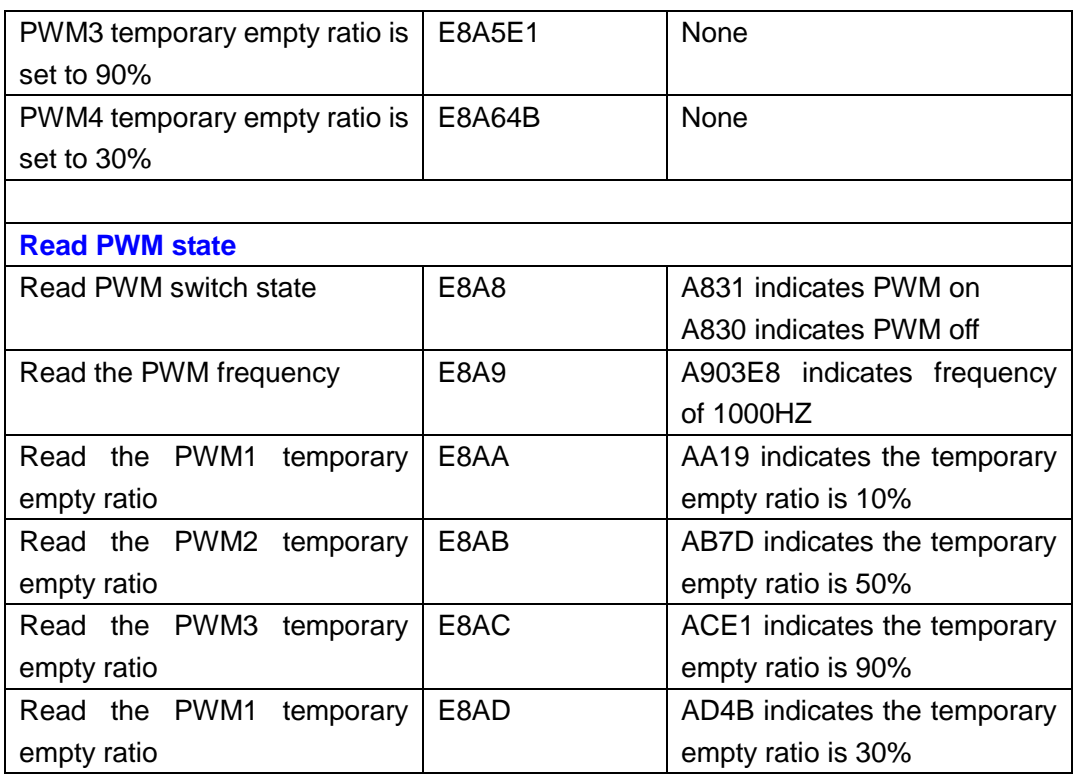

#### **7.JDY-18 basic application wiring diagram Wiring diagram of serial port communication mode**

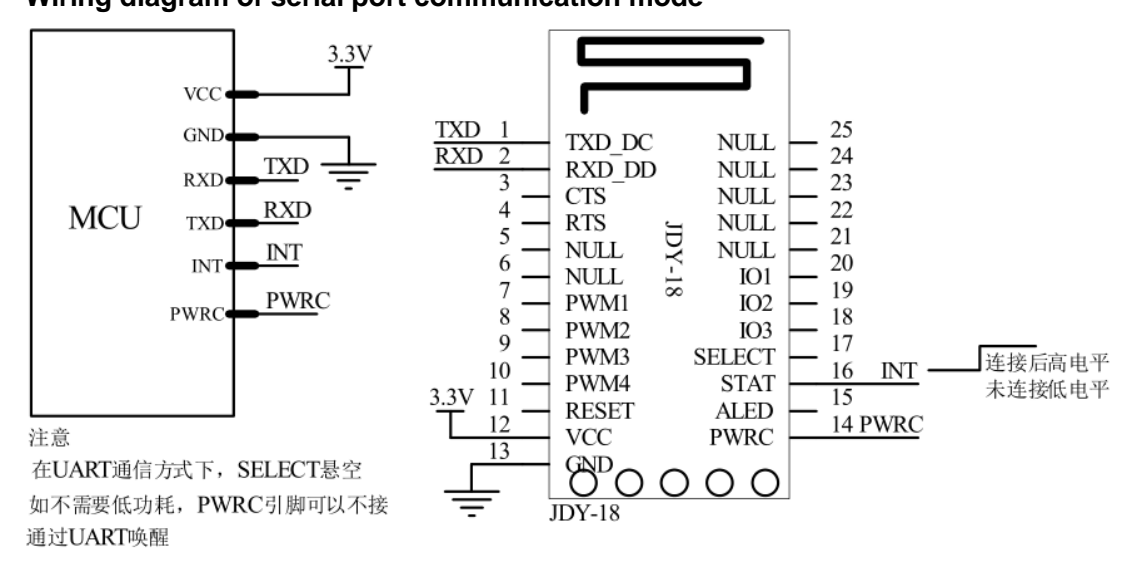

#### **Wiring diagram of IIC communication mode**

Low cost MCU without UART can be connected by IIC mode.

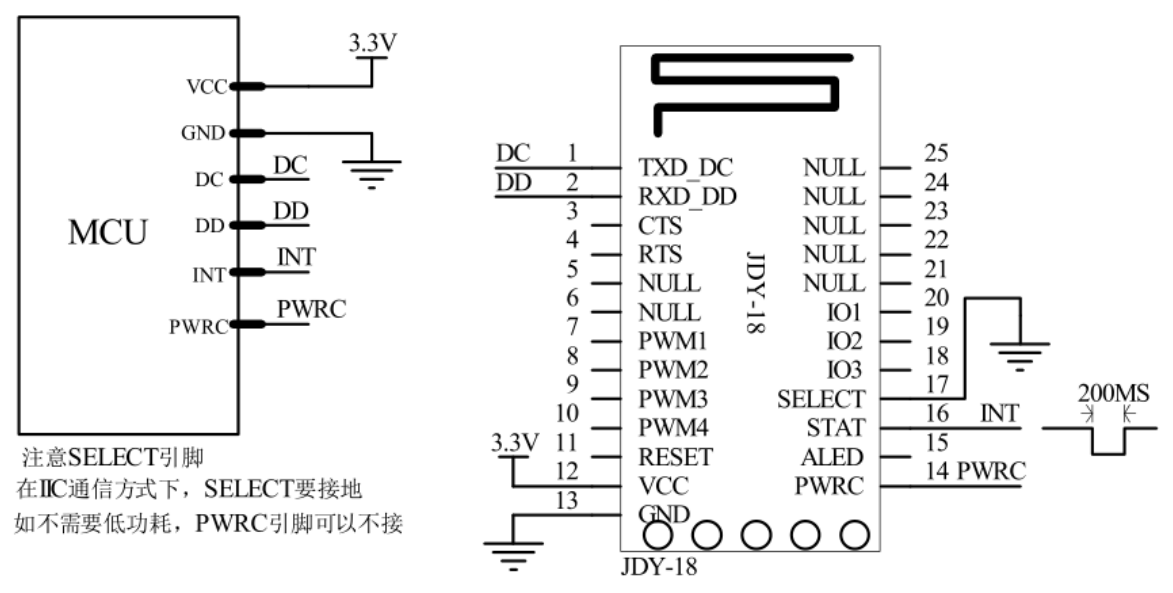

#### **IO control wiring diagram**

It is applied to switch control and other applications.

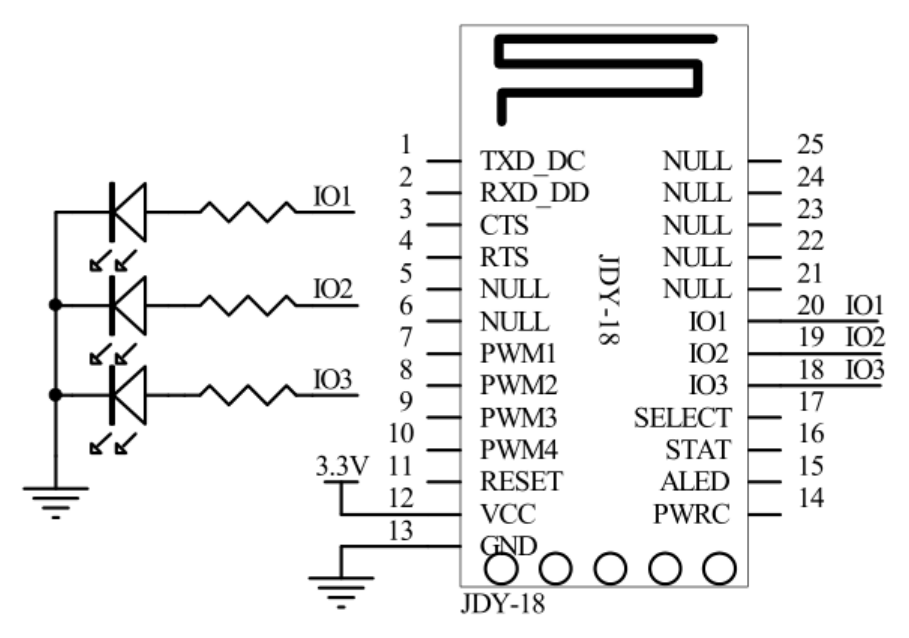

#### **PWM control wiring diagram**

It is applied to motor high speed and LED lamp PWM control.

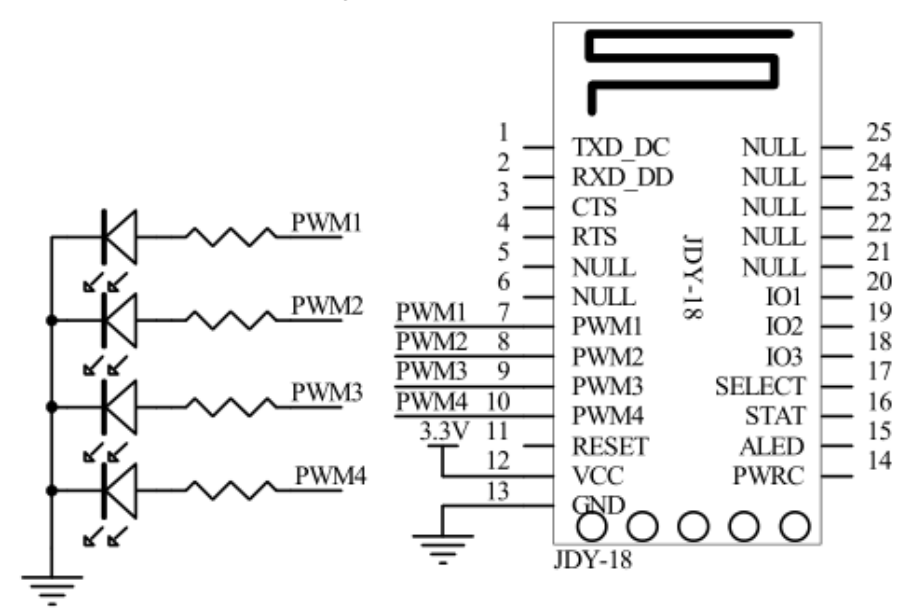